<span id="page-0-0"></span>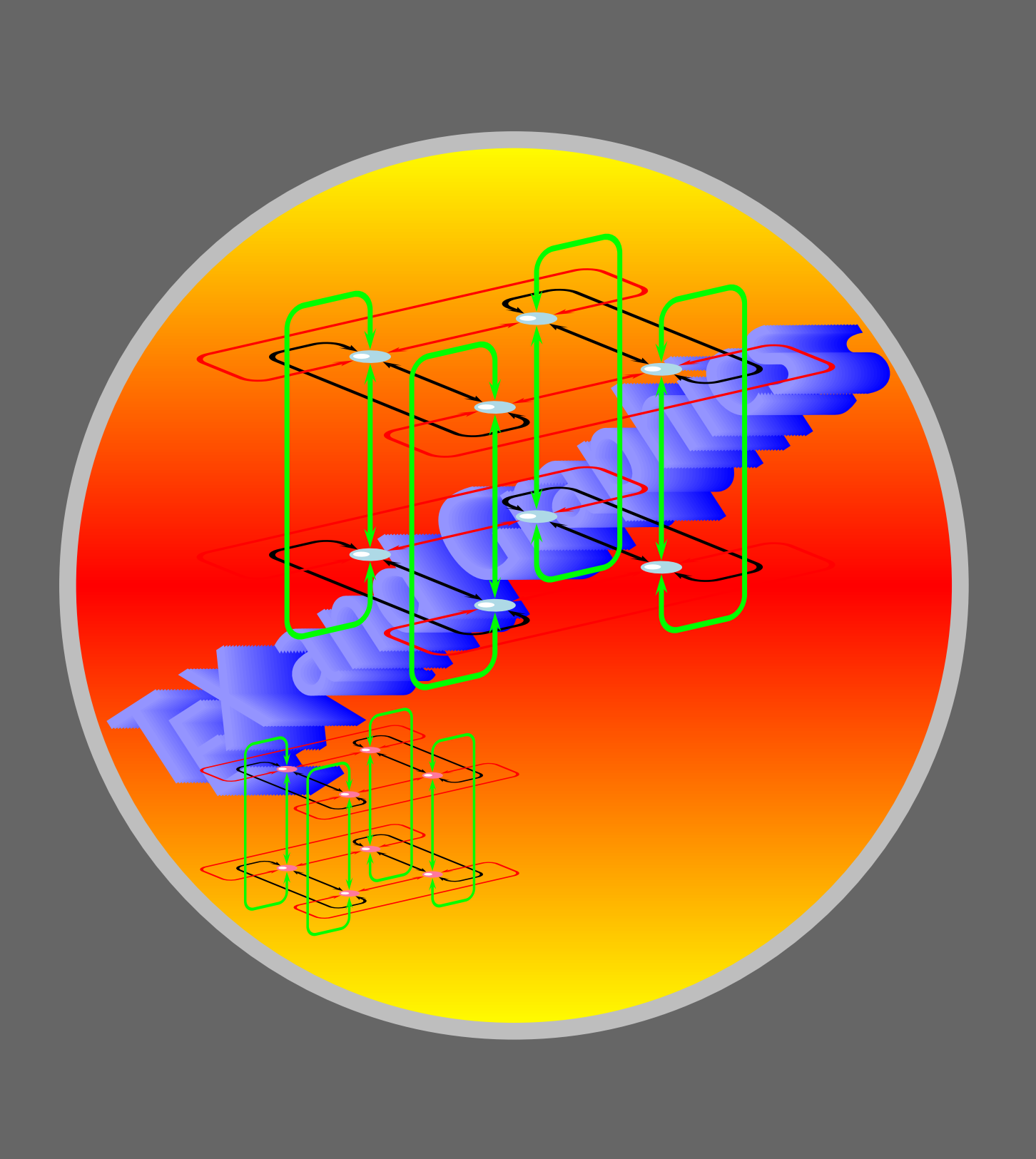

### Plotting Tricks

[Function plotting](#page-2-0) [Axes of coordinates](#page-8-0) [Data plotting](#page-24-0)

# **Online LATEX Tutorial**

[E Krishnan,](mailto:ek@tug.org.in) [CV Radhakrishnan](mailto:cvr@tug.org.in) and [AJ Alex](mailto:alex@tug.org.in) constitute the graphics tutorial team. Comments and suggestions may be mailed to [tutorialteam@tug.org.in](mailto:tutorialteam@tug.org.in)

©2002, 2003, The Indian T<sub>F</sub>X Users Group This document is generated by  $\text{ppT}_\text{EX}$  with hyperref, pstricks, pdftricks and pdfscreen packages in an intel PC running GNU/LINUX and is released under LPPL

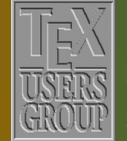

**The Indian TEX Users Group** Floor III, sjp Buildings, Cotton Hills Trivandrum 695014, INDIA

<http://www.tug.org.in>

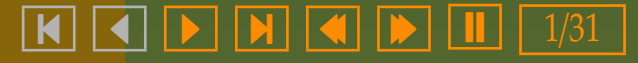

#### **7. Plotting Tricks**

<span id="page-1-0"></span>We have seen how we can join points to produce curves (for a mathematician, a *line* is also a curve!) with PSTricks, using such commands as \psline, \pspolygon, \pscurve, \psccurve and \psecurve. In all these commands, we'll have to *explicitly provide the coordinates* of the points joined to make the curve *within the command* itself. There are other methods of specifying the coordinates, either implicitly as a mathematical equation or as data piped in from another source. We discuss such tricks in this chapter.

[Function plotting](#page-2-0) [Axes of coordinates](#page-8-0) [Data plotting](#page-24-0)

# **Online LATEX Tutorial**

[E Krishnan,](mailto:ek@tug.org.in) [CV Radhakrishnan](mailto:cvr@tug.org.in) and [AJ Alex](mailto:alex@tug.org.in) constitute the graphics tutorial team. Comments and suggestions may be mailed to [tutorialteam@tug.org.in](mailto:tutorialteam@tug.org.in)

©2002, 2003, The Indian TEX Users Group This document is generated by  $\text{p}_{\text{F}}$ T<sub>E</sub>X with hyperref, pstricks, pdftricks and pdfscreen packages in an intel PC running GNU/LINUX and is released under LPPL

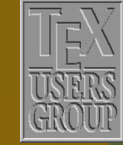

**The Indian TEX Users Group** Floor III, sjp Buildings, Cotton Hills Trivandrum 695014, INDIA

<http://www.tug.org.in>

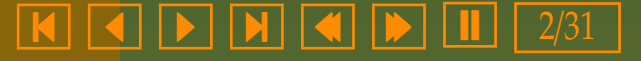

#### <span id="page-2-0"></span>**7.1. Function plotting**

For a mathematician, analytical geometry serves as a means of translation between algebra and geometry: an algebraic equation can be geometrically represented as the curve joining the points with coordinates satisfying the equation (called the *graph* of the equation) (and on the other hand, a curve can be algebraically represented as an equation specifying the relation between the coordinates of the points on it).

Thus for example, the graph of the equation  $y = x^3 - x$  for  $-1.5 \le x \le 1.5$ is as shown below:

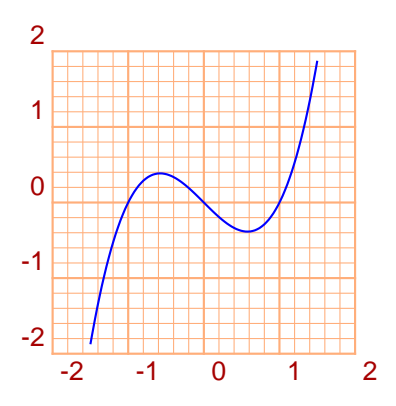

The package pst-plot contains the command \psplot to draw curves specified by such equations. (Throughout the following, we assume that the package pst-plot is loaded by the command \usepackage{pst-plot} in the preamble.) The equation must be written in the PostScript Language. Thus the above equation is produced by

### Plotting Tr

Function plotting [Axes of coordinates](#page-8-0) [Data plotting](#page-24-0)

## **Online LATEX Tutorial**

[E Krishnan,](mailto:ek@tug.org.in) [CV Radhakrishnan](mailto:cvr@tug.org.in) and [AJ Alex](mailto:alex@tug.org.in) constitute the graphics tutorial team. Comments and suggestions may be mailed to [tutorialteam@tug.org.in](mailto:tutorialteam@tug.org.in)

©2002, 2003, The Indian TEX Users Group This document is generated by  $\text{p}_{\text{F}}$ T<sub>E</sub>X with hyperref, pstricks, pdftricks and pdfscreen packages in an intel PC running GNU/LINUX and is released under LPPL

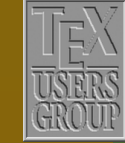

The Indian T<sub>F</sub>X Users Group Floor III, sjp Buildings, Cotton Hills Trivandrum 695014, INDIA

<http://www.tug.org.in>

- 3/31

<span id="page-3-0"></span>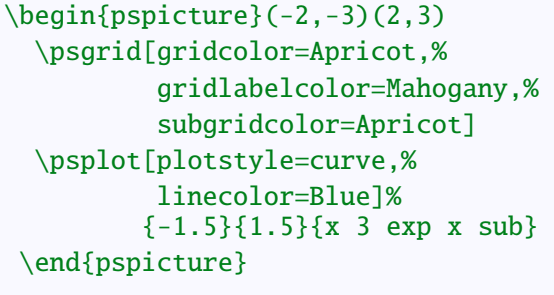

The first command \psgrid just draws the coordinate grid, as we have seen earlier. The actual curve is drawn by the \psplot command. Let's look at this a bit more closely. The expression x 3 exp x sub is just the PostScirpt way of saying  $x^3 - x$ . In general, we must specify the equation which gives *the y-coordinate of each point of the curve in terms of the x-coordinate*. (or as mathematicians prefer to say, *y* should be given as a function of *x*). The numbers -1.5 and 1.5 give respectively the minimum and maximum value of the *x*-coordinate in the curve to be drawn. Thus the basic drawing command is

#### \psplot{*min x*}{*man x*}{*equation*}

Looking back at our example, we see that here, the command \psplot also includes some parameters. The setting linecolor=Blue just makes the curve blue. What about plotstyle=curve? This makes \psplot draw a \pscurve through a certain number of points with coordinates computed from the equation. The number of points used is by default 50, but it can be controlled by the parameter plotpoints. This is illustrated in the next example:

#### Plotting<sup>T</sup>

[Function plotting](#page-2-0) [Axes of coordinates](#page-8-0) [Data plotting](#page-24-0)

### **Online LATEX Tutorial**

[E Krishnan,](mailto:ek@tug.org.in) [CV Radhakrishnan](mailto:cvr@tug.org.in) and [AJ Alex](mailto:alex@tug.org.in) constitute the graphics tutorial team. Comments and suggestions may be mailed to [tutorialteam@tug.org.in](mailto:tutorialteam@tug.org.in)

©2002, 2003, The Indian TEX Users Group This document is generated by  $\widehat{\text{pprT}}$ EX with hyperref, pstricks, pdftricks and pdfscreen packages in an intel PC running GNU/LINUX and is released under LPPL

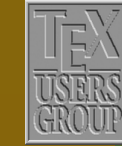

The Indian T<sub>F</sub>X Users Group Floor III, sjp Buildings, Cotton Hills Trivandrum 695014, INDIA

<http://www.tug.org.in>

<span id="page-4-0"></span>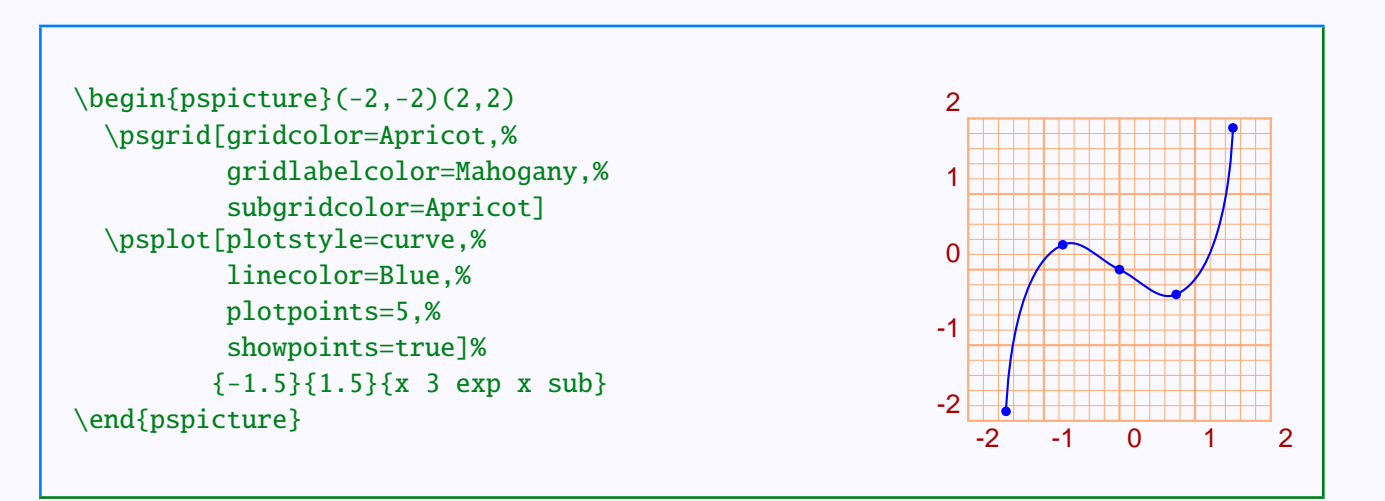

The curve is not at all an accurate picture of the equation. In general, increasing the plotpoints increases the accuracy of the curve, but also increases the imaging time.

Coming back to the plotstyle parameter, we can also set it to ccurve or ecurve which draw a \psccurve (closed curve) or a \psecurve (suppressing the end-points in the picture). Other values are line and polygon which draw a \psline and a \pspolygon respectively. For example, with plotstyle=line the above graph is as shown below:

```
\begin{cases} (-2, -2)(2, 2) \end{cases}\psgrid[gridcolor=Apricot,%
          gridlabelcolor=Mahogany,%
          subgridcolor=Apricot]
  \psplot[plotstyle=line,%
          linecolor=Blue,%
          plotpoints=10]%
         {-1.5}{1.5}{x 3 exp x sub}\end{pspicture}
                                                               -2 -1 0 1 2
                                                            -2
                                                            -1
                                                             \mathcal{C}1
                                                             2
```
Plotting

[Function plotting](#page-2-0) [Axes of coordinates](#page-8-0) [Data plotting](#page-24-0)

## **Online LATEX Tutorial**

[E Krishnan,](mailto:ek@tug.org.in) [CV Radhakrishnan](mailto:cvr@tug.org.in) and [AJ Alex](mailto:alex@tug.org.in) constitute the graphics tutorial team. Comments and suggestions may be mailed to [tutorialteam@tug.org.in](mailto:tutorialteam@tug.org.in)

©2002, 2003, The Indian TEX Users Group This document is generated by PDFTEX with hyperref, pstricks, pdftricks and pdfscreen packages in an intel PC running GNU/LINUX and is released under LPPL

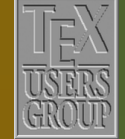

**The Indian TEX Users Group** Floor III, sjp Buildings, Cotton Hills Trivandrum 695014, INDIA

<http://www.tug.org.in>

- 5/31

<span id="page-5-0"></span>Note that with sufficiently many points specified in plotpoints, we get the same curve with plotsyle=curve and plotstyle=line, since PostScript draws any curve by joining short enough line segments).

There's one more value plotstye=dots, which draws only the dots used to draw the curve, without joining them. here, we can also use the various dotstyle values described in the first chapter. This is shown in the next example:

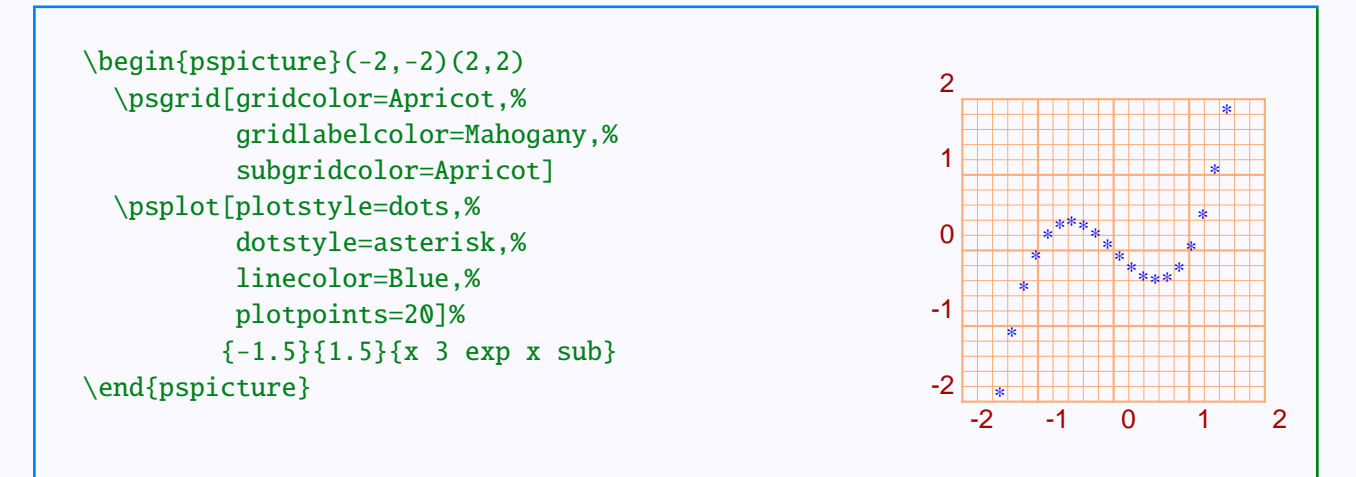

Other relevant parameters can also be set for the \psplot command. Thus if we want to plot the function  $f(x) = \sin x$  with *x* measured in radians (recall that PostScript computes sin *x* for *x* measured in degrees), we will have to scale down the *x* coordinates by  $\frac{\dot{A}}{180} = 0.0174$ . This can be done as shown below:

#### Plotting<sup>T</sup>

[Function plotting](#page-2-0) [Axes of coordinates](#page-8-0) [Data plotting](#page-24-0)

### **Online LATEX Tutorial**

[E Krishnan,](mailto:ek@tug.org.in) [CV Radhakrishnan](mailto:cvr@tug.org.in) and [AJ Alex](mailto:alex@tug.org.in) constitute the graphics tutorial team. Comments and suggestions may be mailed to [tutorialteam@tug.org.in](mailto:tutorialteam@tug.org.in)

©2002, 2003, The Indian TEX Users Group This document is generated by  $\text{p}_{\text{F}}$ T<sub>E</sub>X with hyperref, pstricks, pdftricks and pdfscreen packages in an intel PC running GNU/LINUX and is released under LPPL

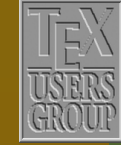

The Indian T<sub>F</sub>X Users Group Floor III, sjp Buildings, Cotton Hills Trivandrum 695014, INDIA

<http://www.tug.org.in>

- 6/31

<span id="page-6-0"></span>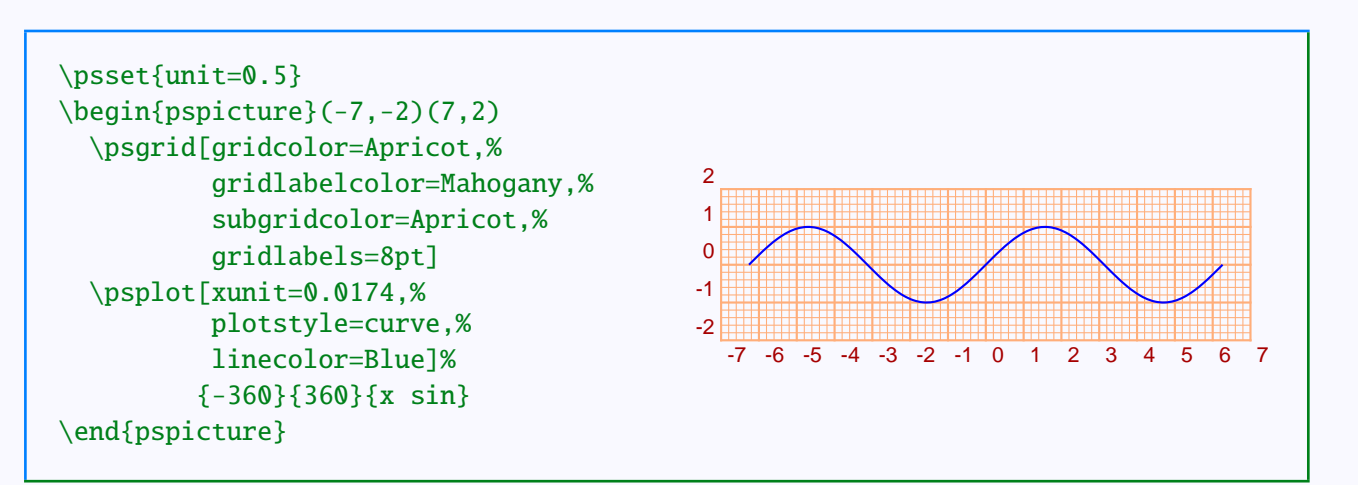

Sometimes, the relation between the *x* and *y* coordinates of points on a curve are not specified directly as an equation connecting *x* and *y*, but instead as an a pair of equations giving *x* and *y* in terms of a third parameter *t*. For example,

$$
x = \frac{t}{1+t^2}
$$

$$
y = \frac{t^3}{1+t^2}
$$

The graph of this function for −3 ≤ *t* ≤ 3 can be drawn as shown below:

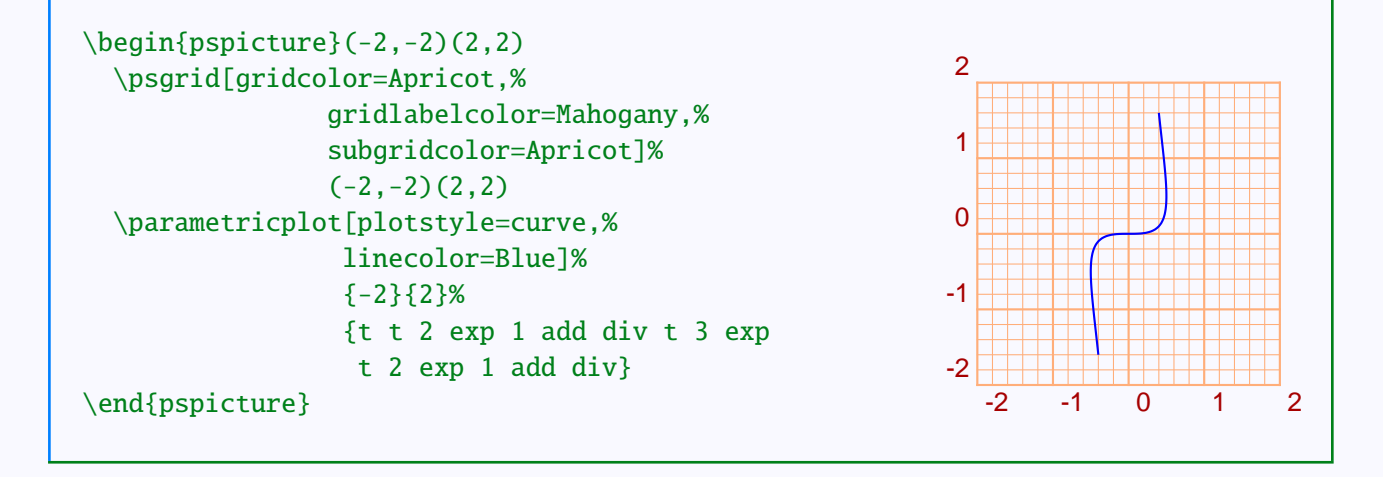

Plotting<sup>T</sup>

[Function plotting](#page-2-0) [Axes of coordinates](#page-8-0) [Data plotting](#page-24-0)

## **Online LATEX Tutorial**

[E Krishnan,](mailto:ek@tug.org.in) [CV Radhakrishnan](mailto:cvr@tug.org.in) and [AJ Alex](mailto:alex@tug.org.in) constitute the graphics tutorial team. Comments and suggestions may be mailed to [tutorialteam@tug.org.in](mailto:tutorialteam@tug.org.in)

©2002, 2003, The Indian TEX Users Group This document is generated by PDFTEX with hyperref, pstricks, pdftricks and pdfscreen packages in an intel PC running GNU/LINUX and is released under LPPL

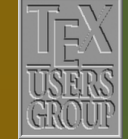

**The Indian TEX Users Group** Floor III, sjp Buildings, Cotton Hills Trivandrum 695014, INDIA

<http://www.tug.org.in>

- 7/31

<span id="page-7-0"></span>The parametric plot provides an easy method to draw inverse functions. The example below shows how we can plot the inverse sine function:

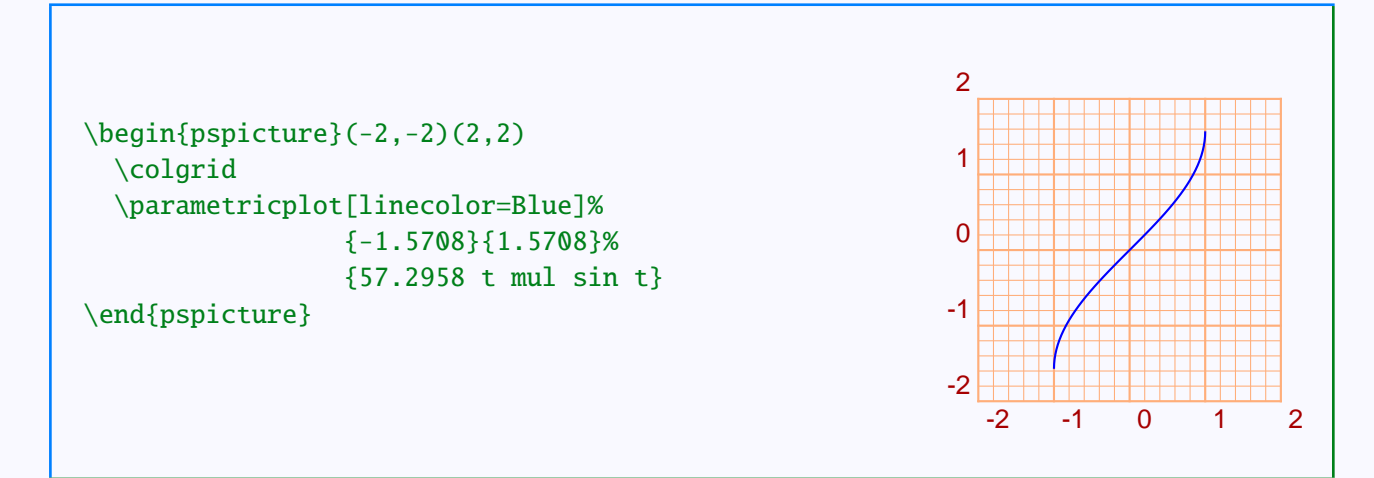

Note the multiplication by 57.2958 =  $\frac{180}{4}$  $\frac{80}{\dot{A}}$  for conversion to radians.

#### Plotting Tricks

[Function plotting](#page-2-0) [Axes of coordinates](#page-8-0) [Data plotting](#page-24-0)

# **Online LATEX Tutorial**

[E Krishnan,](mailto:ek@tug.org.in) [CV Radhakrishnan](mailto:cvr@tug.org.in) and [AJ Alex](mailto:alex@tug.org.in) constitute the graphics tutorial team. Comments and suggestions may be mailed to [tutorialteam@tug.org.in](mailto:tutorialteam@tug.org.in)

©2002, 2003, The Indian TEX Users Group This document is generated by PDFTEX with hyperref, pstricks, pdftricks and pdfscreen packages in an intel PC running GNU/LINUX and is released under LPPL

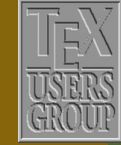

**The Indian TEX Users Group** Floor III, sjp Buildings, Cotton Hills Trivandrum 695014, INDIA

<http://www.tug.org.in>

- 8/31

#### <span id="page-8-0"></span>**7.2. Axes of coordinates**

Often in mathematical documents, graphs of equations are shown, not with the complete coordinate grid, but only with the *x* and *y* axes as shown be $low:$ 

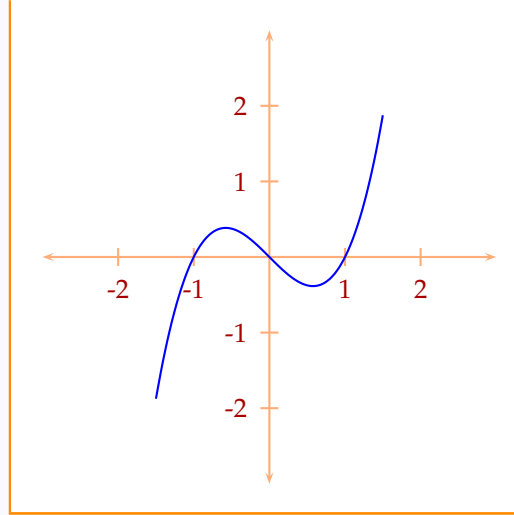

We can draw such axes using \psline, but pst-plot also includes the command \psaxes to draw such axes more conveniently.

#### **7.2.1. Drawing the axes**

The command

 $\text{psaxes}(x_0, y_0)(x_1, y_1)(x_2, y_2)$ 

draws *x* and *y* axes with the *x*-axis from  $x_1$  to  $x_2$  and the *y*-axis from  $y_1$  to  $y_2$ with the origin (for the axes) at  $(x_0, y_0)$ ; that is, the axes are enclosed in an (imaginary) rectangle with opposite corners at  $(x_1, y_1)$  and  $(x_2, y_2)$  and the axes intersect at  $(x_0, y_0)$ . This is illustrated in the picture below, where we have

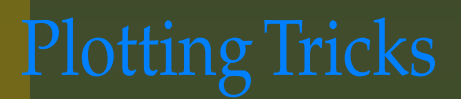

[Function plotting](#page-2-0) Axes of coordinates [Data plotting](#page-24-0)

### **Online LATEX Tutorial**

[E Krishnan,](mailto:ek@tug.org.in) [CV Radhakrishnan](mailto:cvr@tug.org.in) and [AJ Alex](mailto:alex@tug.org.in) constitute the graphics tutorial team. Comments and suggestions may be mailed to [tutorialteam@tug.org.in](mailto:tutorialteam@tug.org.in)

©2002, 2003, The Indian TEX Users Group This document is generated by  $\text{p}_{\text{F}}$ T<sub>E</sub>X with hyperref, pstricks, pdftricks and pdfscreen packages in an intel PC running GNU/LINUX and is released under LPPL

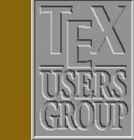

The Indian T<sub>F</sub>X Users Group Floor III, sjp Buildings, Cotton Hills Trivandrum 695014, INDIA

<http://www.tug.org.in>

- 9/31

<span id="page-9-0"></span>shown the bounding rectangle in Cyan and the coordinates of the relevant points with respect to the current coordinate system in red:

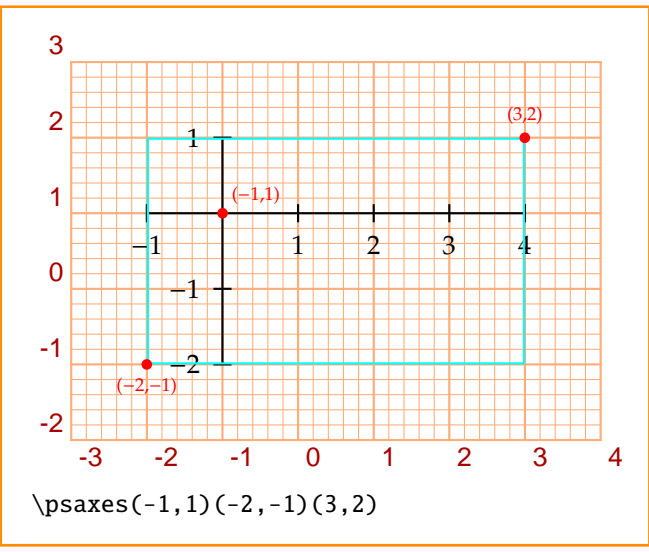

Thus \psaxes( $x_1$ ,  $y_1$ )( $x_2$ ,  $y_2$ ) is equivalent to \psaxes( $x_1$ ,  $y_1$ )( $x_1$ ,  $y_1$ )( $x_2$ ,  $y_2$ ). Again, if the origin for the axes is to be the same as one of the corners of the bounding rectangle and if this point is to be the same as the origin of the current coordinate system, then we need only specify only the other corner of the rectangle; that is,

\psaxes(*x*, *y*)

draws axes with the origin (of the axes) and one corner of the bounding rectangle at the origin of the coordinate system currently in effect, and the other corner of the rectangle at (*x*, *y*), as shown below:

#### Plotting

[Function plotting](#page-2-0) [Axes of coordinates](#page-8-0) [Data plotting](#page-24-0)

# **Online LATEX Tutorial**

[E Krishnan,](mailto:ek@tug.org.in) [CV Radhakrishnan](mailto:cvr@tug.org.in) and [AJ Alex](mailto:alex@tug.org.in) constitute the graphics tutorial team. Comments and suggestions may be mailed to [tutorialteam@tug.org.in](mailto:tutorialteam@tug.org.in)

©2002, 2003, The Indian TEX Users Group This document is generated by  $\widehat{\text{pprT}}$ EX with hyperref, pstricks, pdftricks and pdfscreen packages in an intel PC running GNU/LINUX and is released under LPPL

<http://www.tug.org.in>

 $\textsf{R}$   $\textsf{R}$   $\textsf{$ 

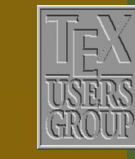

The Indian T<sub>F</sub>X Users Group Floor III, sjp Buildings, Cotton Hills Trivandrum 695014, INDIA

<span id="page-10-0"></span>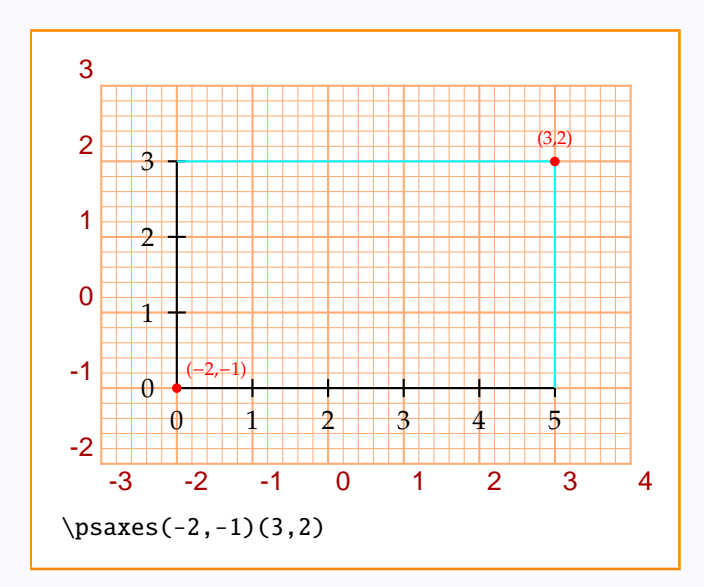

**Part II - Graphics**<br>  $1$ <sup>3</sup>  $2$  -1 0 1 2 3 4<br>  $1$ <sup>3</sup>  $1$  -  $1$ <br>  $1$ <sup>3</sup>  $1$  -  $1$ <br>  $1$ <sup>3</sup>  $1$  -  $1$ <br>  $1$ <sup>3</sup>  $1$  -  $1$ <br>  $1$ <sup>3</sup>  $1$ <br>  $1$  -  $1$ <br>  $1$ <sup>3</sup>  $1$ <br>  $1$ <br>  $1$   $1$   $1$ <br>  $1$ <br>  $1$ <br>  $1$   $1$ <br>  $1$ <br>  $1$ <br>  $1$ <br>  $1$   $1$ <br>  $1$ <br> Thus  $\psaxes(x, y)$  is equivalent to  $\psaxes(0,0)(0,0)(x, y)$ . We can set various parameters such as linecolor within the \psaxes command and also specify arrow terminations. The example below illustrates some of these.

#### Plotting Tricks

[Function plotting](#page-2-0) [Axes of coordinates](#page-8-0) [Data plotting](#page-24-0)

# **Online LATEX Tutorial**

[E Krishnan,](mailto:ek@tug.org.in) [CV Radhakrishnan](mailto:cvr@tug.org.in) and [AJ Alex](mailto:alex@tug.org.in) constitute the graphics tutorial team. Comments and suggestions may be mailed to [tutorialteam@tug.org.in](mailto:tutorialteam@tug.org.in)

©2002, 2003, The Indian TEX Users Group This document is generated by PDFTEX with hyperref, pstricks, pdftricks and pdfscreen packages in an intel PC running GNU/LINUX and is released under LPPL

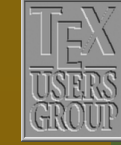

**The Indian TEX Users Group** Floor III, sjp Buildings, Cotton Hills Trivandrum 695014, INDIA

<http://www.tug.org.in>

-

<span id="page-11-0"></span>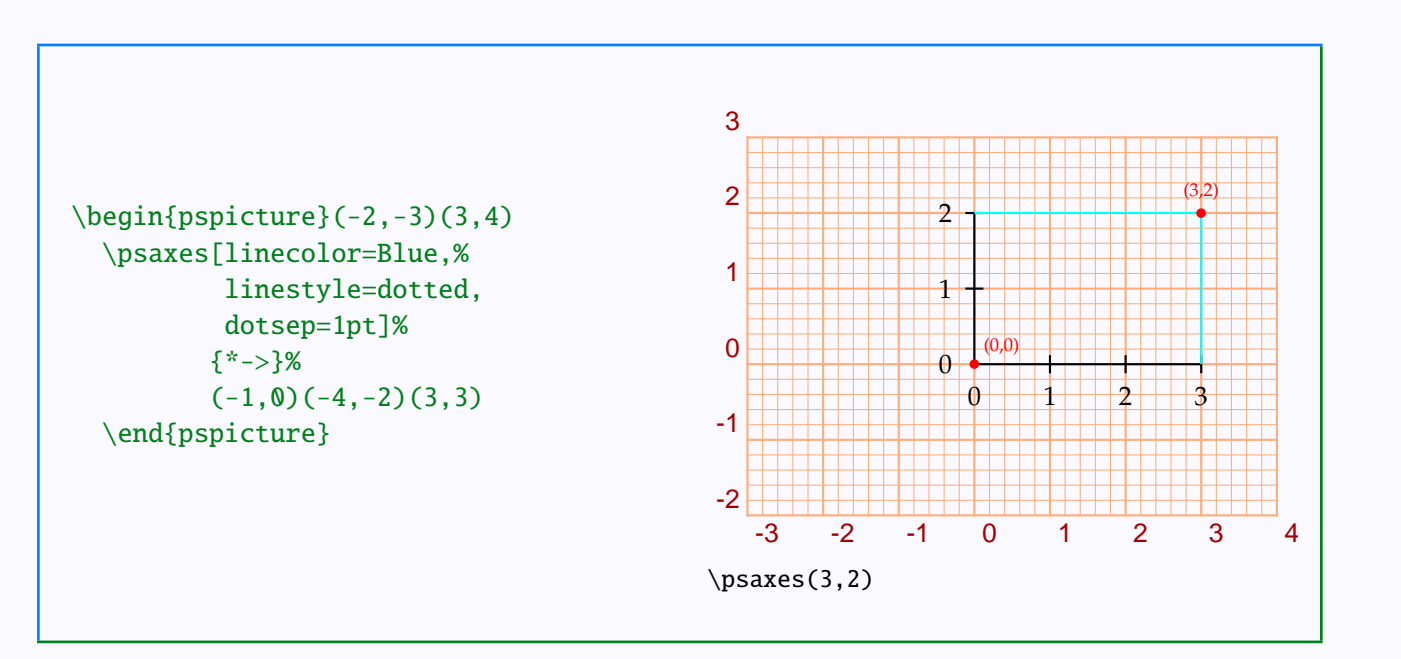

We have included a background grid for reference and it is not produced by the code given. Note that the first arrowhead  $*$  is used for the tips at  $(-4, 0)$ and  $(0, -2)$  and the second arrowhead > is used at  $(3, 0)$  and  $(0, 3)$ .

#### **7.2.2. Marking the axes**

The \psaxes command not only draws the axes, but puts equally spaced marks on the axes and names them. This is controlled by the parameters ticks and labels. Each of these has four possible values, all (which puts ticks or labels on both the axes, and is the default value), x (ticks or labels on the *x*-axes alone, y (on *y*-axis alone) and none (on neither axes). This is illustrated in the example below:

#### Plotting

[Function plotting](#page-2-0) [Axes of coordinates](#page-8-0) [Data plotting](#page-24-0)

# **Online LATEX Tutorial**

[E Krishnan,](mailto:ek@tug.org.in) [CV Radhakrishnan](mailto:cvr@tug.org.in) and [AJ Alex](mailto:alex@tug.org.in) constitute the graphics tutorial team. Comments and suggestions may be mailed to [tutorialteam@tug.org.in](mailto:tutorialteam@tug.org.in)

©2002, 2003, The Indian TEX Users Group This document is generated by  $\text{p}_{\text{F}}$ T<sub>E</sub>X with hyperref, pstricks, pdftricks and pdfscreen packages in an intel PC running GNU/LINUX and is released under LPPL

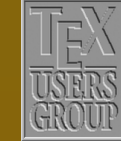

The Indian T<sub>F</sub>X Users Group Floor III, sjp Buildings, Cotton Hills Trivandrum 695014, INDIA

<http://www.tug.org.in>

 $\textsf{K} \mid \textsf{I} \mid \textsf{I} \mid \textsf{B} \mid \textsf{N} \mid \textsf{A} \mid \textsf{B} \mid \textsf{II} \mid 12/31$ 

<span id="page-12-0"></span>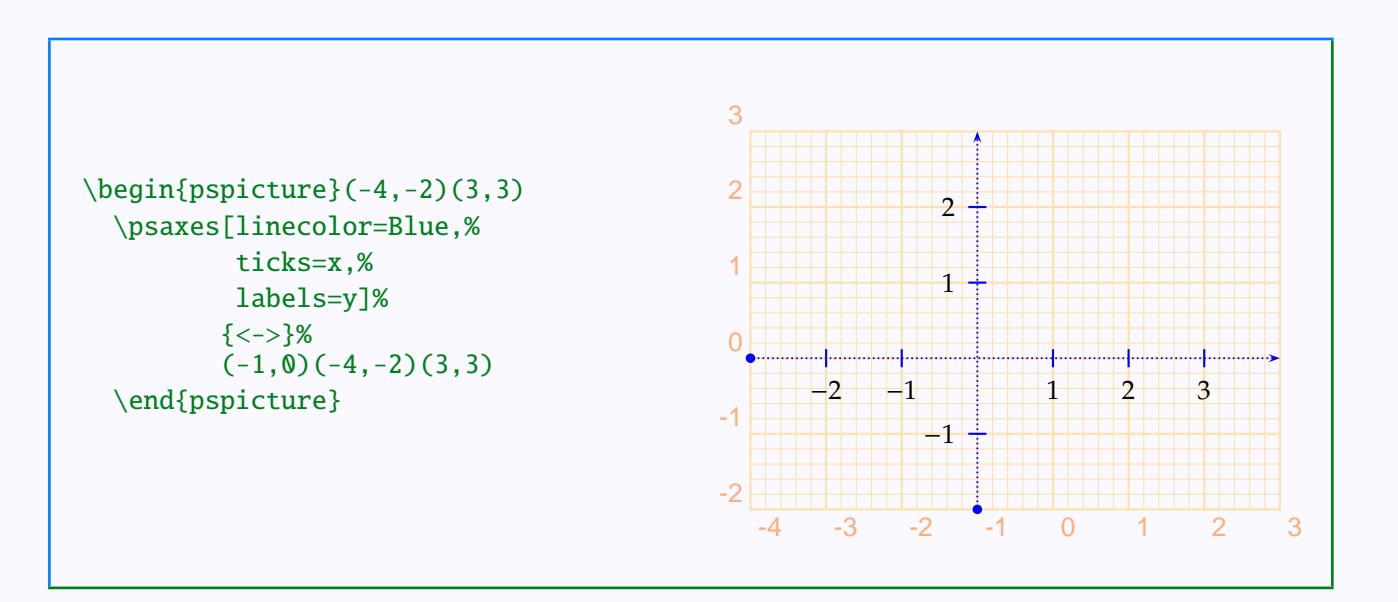

The position and size of the ticks can also be adjusted. Whether the ticks extend to either side of the origin or only to one side is determined by the parameter tickstyle. Its possible values are full (ticks extending to either side, which is the default), top (ticks extending only to the opposite side of the labels) and bottom (ticks on same side as the labels). The length of the ticks is controlled by the ticksize parameter with default value 3 pt. These are illustrated in the next two examples:

#### Plotting Tr

[Function plotting](#page-2-0) [Axes of coordinates](#page-8-0) [Data plotting](#page-24-0)

### **Online LATEX Tutorial**

[E Krishnan,](mailto:ek@tug.org.in) [CV Radhakrishnan](mailto:cvr@tug.org.in) and [AJ Alex](mailto:alex@tug.org.in) constitute the graphics tutorial team. Comments and suggestions may be mailed to [tutorialteam@tug.org.in](mailto:tutorialteam@tug.org.in)

©2002, 2003, The Indian TEX Users Group This document is generated by  $\text{p}_{\text{F}}$ T<sub>E</sub>X with hyperref, pstricks, pdftricks and pdfscreen packages in an intel PC running GNU/LINUX and is released under LPPL

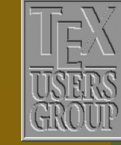

**The Indian TEX Users Group** Floor III, sjp Buildings, Cotton Hills Trivandrum 695014, INDIA

<http://www.tug.org.in>

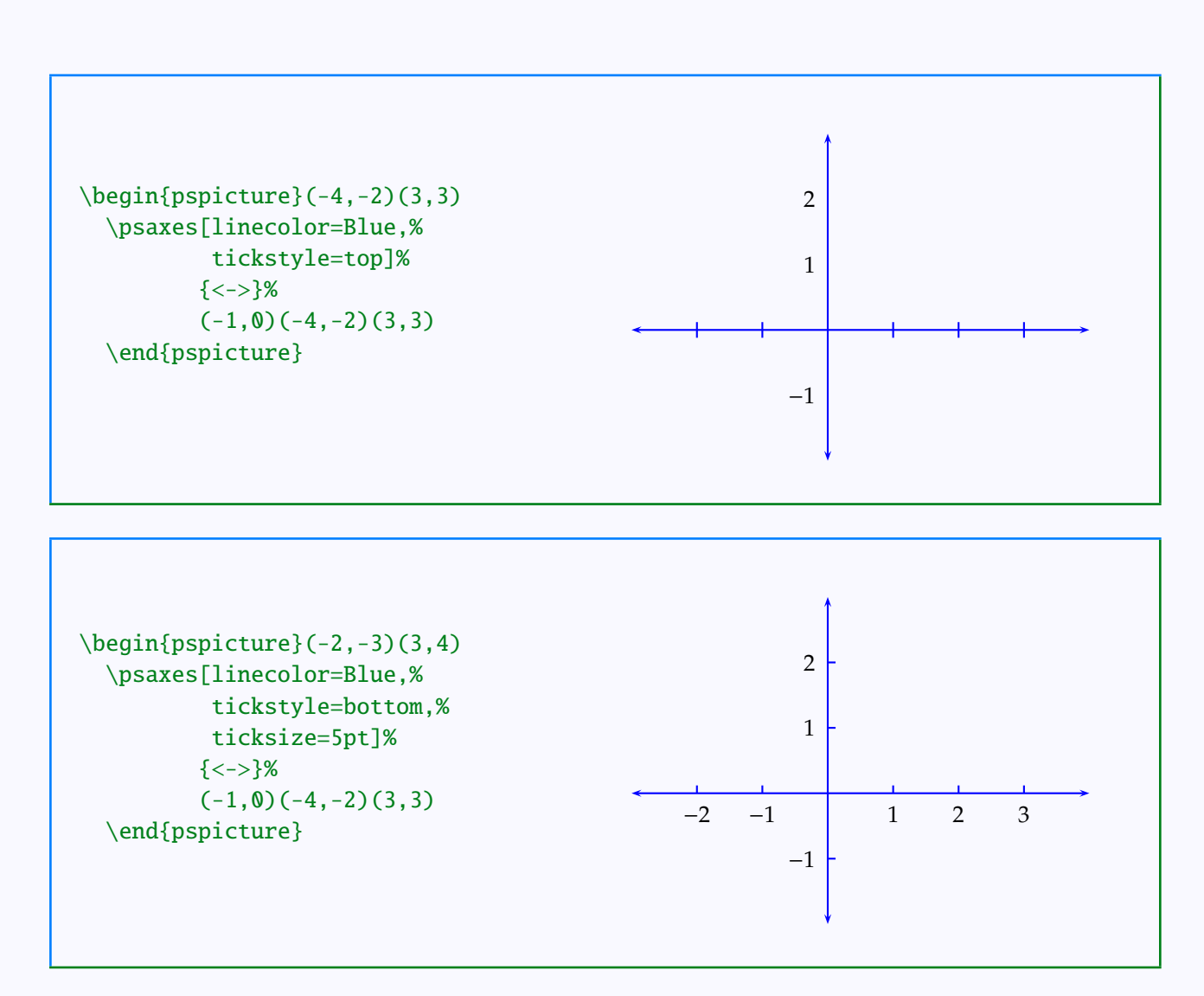

In some of our examples above, the origin is labeled (of course as  $(0, 0)$ ), but in some others, it is not. The default behavior is to label the origin, unless the label will fall on any of the axes. We can turn off the labeling of origin (even in those cases, where it would be otherwise done), by setting the parameter showorigin to false. (By default it is true). Look at the example below:

Plotting Tr

[Function plotting](#page-2-0) [Axes of coordinates](#page-8-0) [Data plotting](#page-24-0)

### **Online LATEX Tutorial**

[E Krishnan,](mailto:ek@tug.org.in) [CV Radhakrishnan](mailto:cvr@tug.org.in) and [AJ Alex](mailto:alex@tug.org.in) constitute the graphics tutorial team. Comments and suggestions may be mailed to [tutorialteam@tug.org.in](mailto:tutorialteam@tug.org.in)

©2002, 2003, The Indian TEX Users Group This document is generated by  $\text{pprf}_X$  with hyperref, pstricks, pdftricks and pdfscreen packages in an intel PC running GNU/LINUX and is released under LPPL

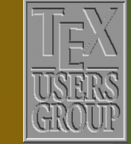

**The Indian TEX Users Group** Floor III, sjp Buildings, Cotton Hills Trivandrum 695014, INDIA

<http://www.tug.org.in>

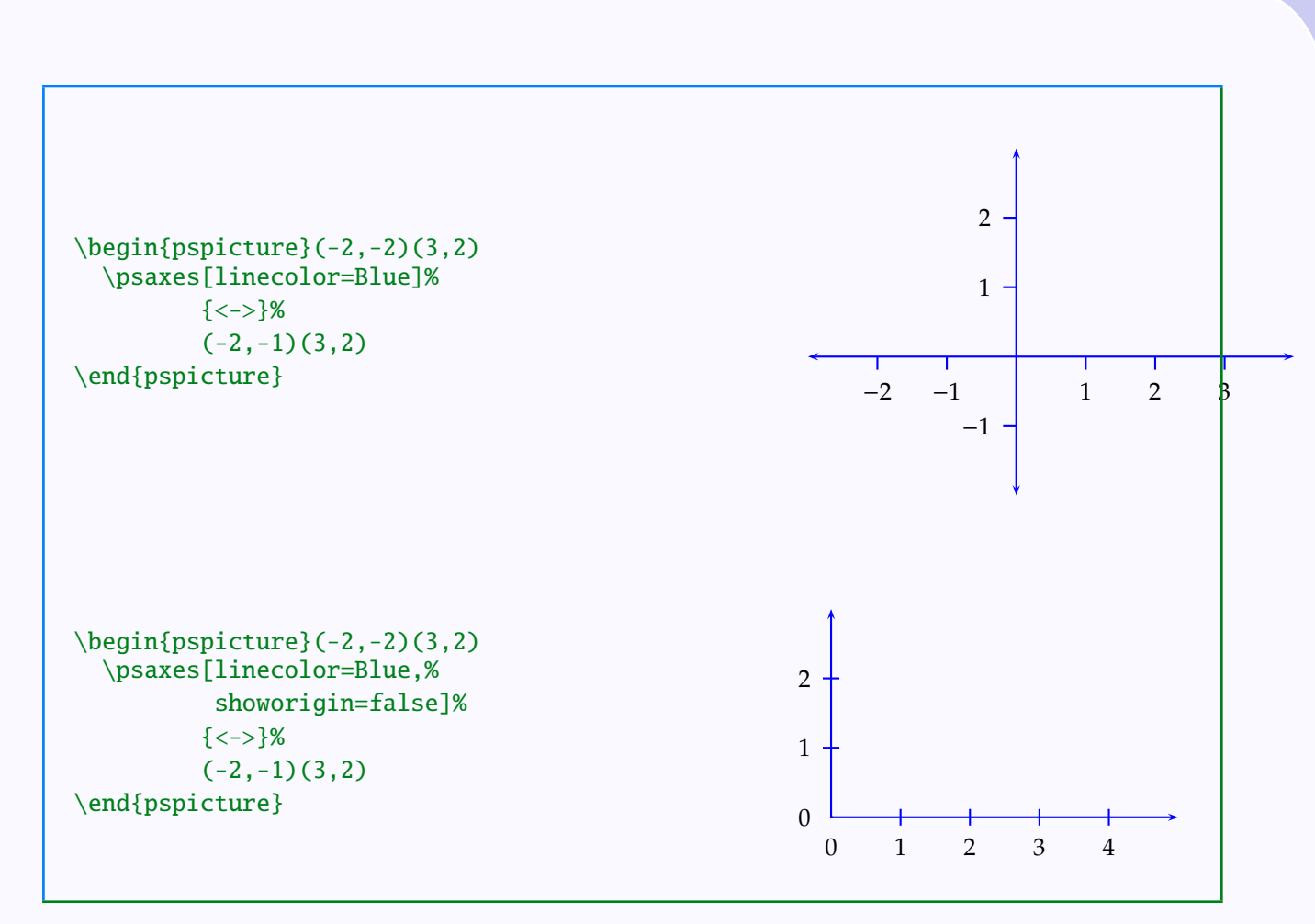

When the axes enclose a single quadrant of the plane, the labels are, by default, placed outside the quadrant (so as not to obstruct the graph within) as shown in the pictures below:

#### Plotting Tricks

[Function plotting](#page-2-0) [Axes of coordinates](#page-8-0) [Data plotting](#page-24-0)

# **Online LATEX Tutorial**

[E Krishnan,](mailto:ek@tug.org.in) [CV Radhakrishnan](mailto:cvr@tug.org.in) and [AJ Alex](mailto:alex@tug.org.in) constitute the graphics tutorial team. Comments and suggestions may be mailed to [tutorialteam@tug.org.in](mailto:tutorialteam@tug.org.in)

©2002, 2003, The Indian TEX Users Group This document is generated by PDFTEX with hyperref, pstricks, pdftricks and pdfscreen packages in an intel PC running GNU/LINUX and is released under LPPL

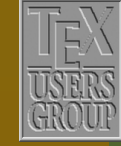

**The Indian TEX Users Group** Floor III, sjp Buildings, Cotton Hills Trivandrum 695014, INDIA

<http://www.tug.org.in>

- 15/31

<span id="page-15-0"></span>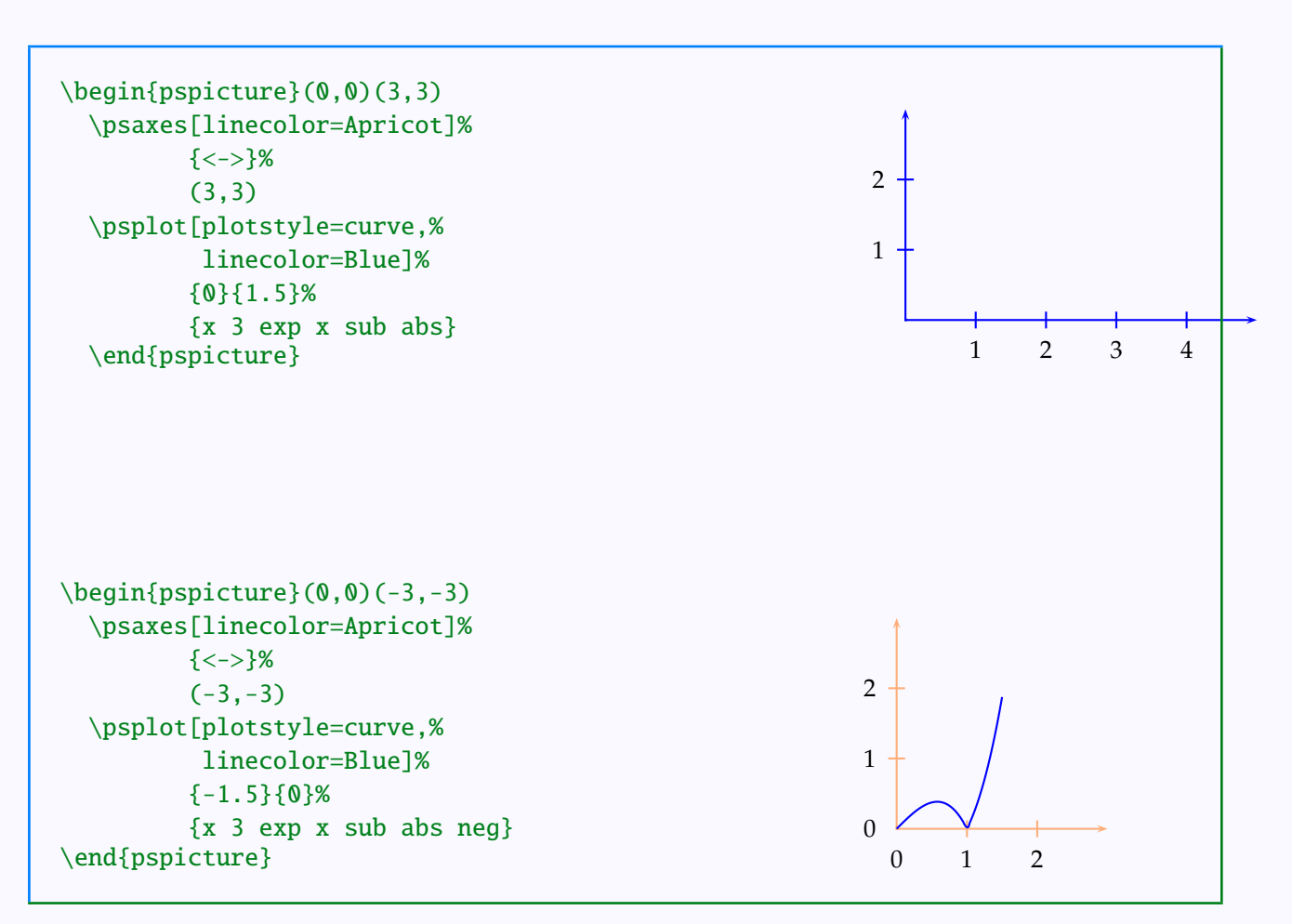

If the axes are specified by two corners lying in two different quadrants, the labels are marked *inside* the quadrant of the first corner specified. The examples below will make this clear:

#### Plotting Tricks

[Function plotting](#page-2-0) [Axes of coordinates](#page-8-0) [Data plotting](#page-24-0)

# **Online LATEX Tutorial**

[E Krishnan,](mailto:ek@tug.org.in) [CV Radhakrishnan](mailto:cvr@tug.org.in) and [AJ Alex](mailto:alex@tug.org.in) constitute the graphics tutorial team. Comments and suggestions may be mailed to [tutorialteam@tug.org.in](mailto:tutorialteam@tug.org.in)

©2002, 2003, The Indian TEX Users Group This document is generated by PDFTEX with hyperref, pstricks, pdftricks and pdfscreen packages in an intel PC running GNU/LINUX and is released under LPPL

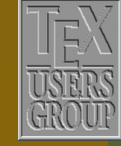

**The Indian TEX Users Group** Floor III, sjp Buildings, Cotton Hills Trivandrum 695014, INDIA

<http://www.tug.org.in>

- 16/31

<span id="page-16-0"></span>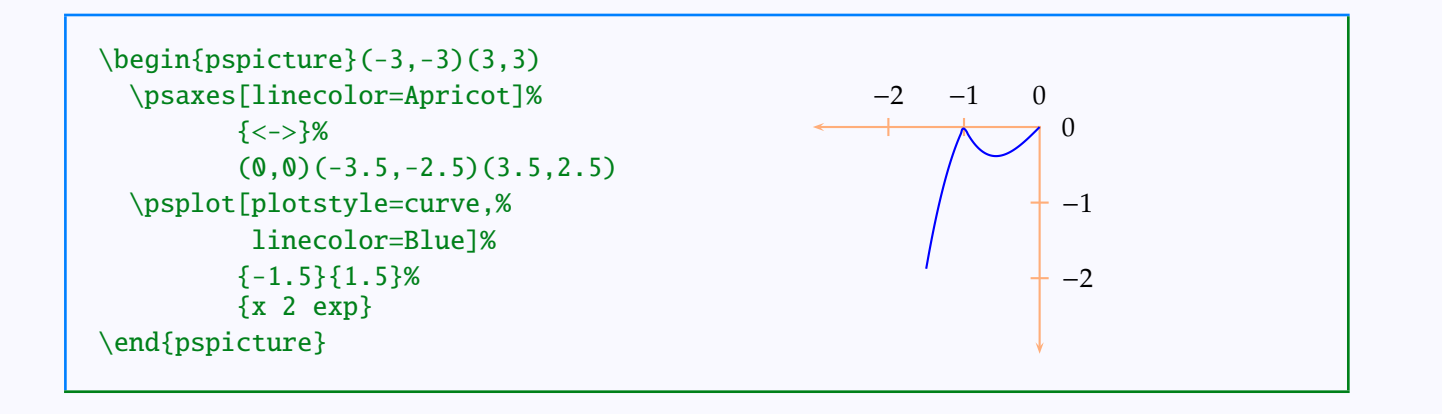

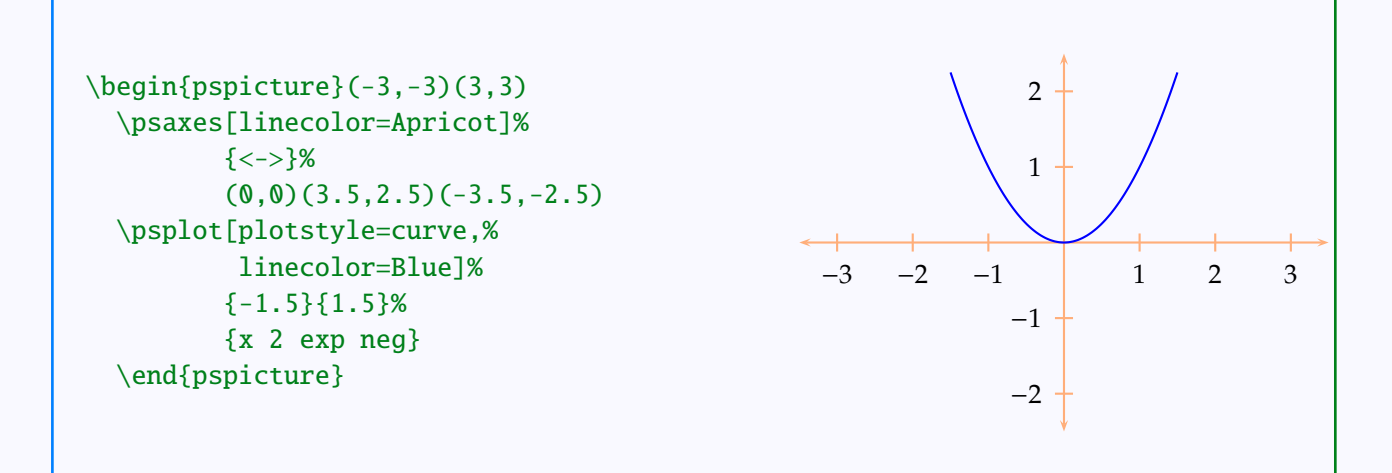

Plotting Tricks

[Function plotting](#page-2-0) [Axes of coordinates](#page-8-0) [Data plotting](#page-24-0)

### **Online LATEX Tutorial**

[E Krishnan](mailto:ek@tug.org.in) , [CV Radhakrishnan](mailto:cvr@tug.org.in) and [AJ Alex](mailto:alex@tug.org.in) constitute the graphics tutorial team. Comments and suggestions may be mailed to [tutorialteam@tug.org.in](mailto:tutorialteam@tug.org.in)

©2002, 2003, The Indian TEX Users Group This document is generated by  $\operatorname{pprT_F\!X}$  with hyperref, pstricks, pdftricks and pdfscreen packages in an intel PC running GNU/LINUX and is released under LPPL

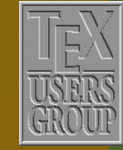

**The Indian TEX Users Group** Floor III, sjp Buildings, Cotton Hills  $\vert$  Trivandrum 695014, INDIA

<http://www.tug.org.in>

- 17/31

<span id="page-17-0"></span>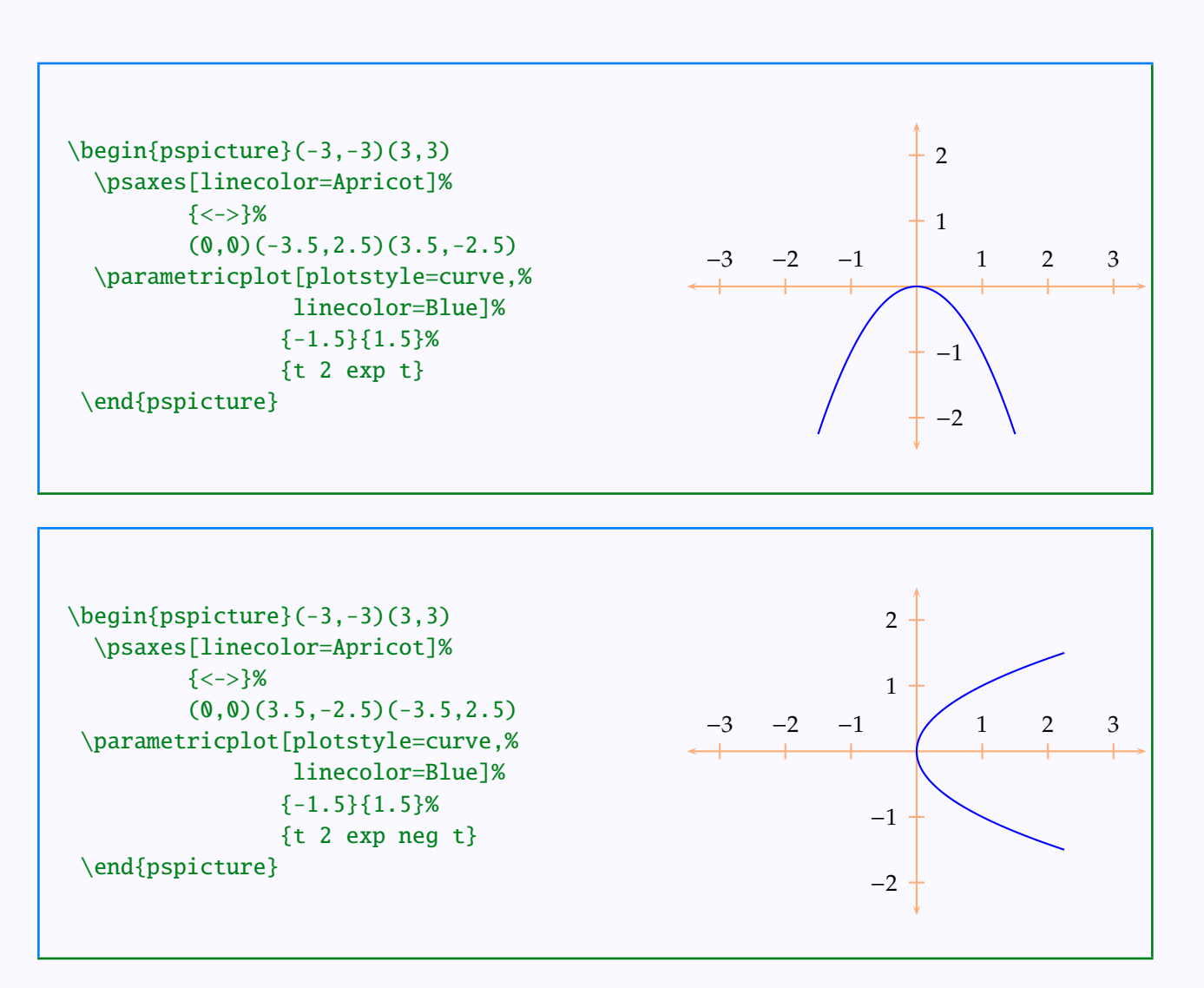

The distance between labels and axes can be controlled by the labelsep parameter. The style of the labels (such as font, color and so on) is controlled by the command \pshlabel, for horizontal (that is, along the *x*-axis) and \psvlabel, for the vertical (that is, along the *y*-axis). The complete code for the picture at the beginning of this section can be now given:

#### Plotting T

[Function plotting](#page-2-0) [Axes of coordinates](#page-8-0) [Data plotting](#page-24-0)

# **Online LATEX Tutorial**

[E Krishnan,](mailto:ek@tug.org.in) [CV Radhakrishnan](mailto:cvr@tug.org.in) and [AJ Alex](mailto:alex@tug.org.in) constitute the graphics tutorial team. Comments and suggestions may be mailed to [tutorialteam@tug.org.in](mailto:tutorialteam@tug.org.in)

©2002, 2003, The Indian TEX Users Group This document is generated by PDFTEX with hyperref, pstricks, pdftricks and pdfscreen packages in an intel PC running GNU/LINUX and is released under LPPL

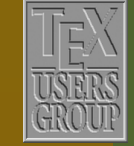

**The Indian TEX Users Group** Floor III, sjp Buildings, Cotton Hills Trivandrum 695014, INDIA

<http://www.tug.org.in>

<span id="page-18-0"></span>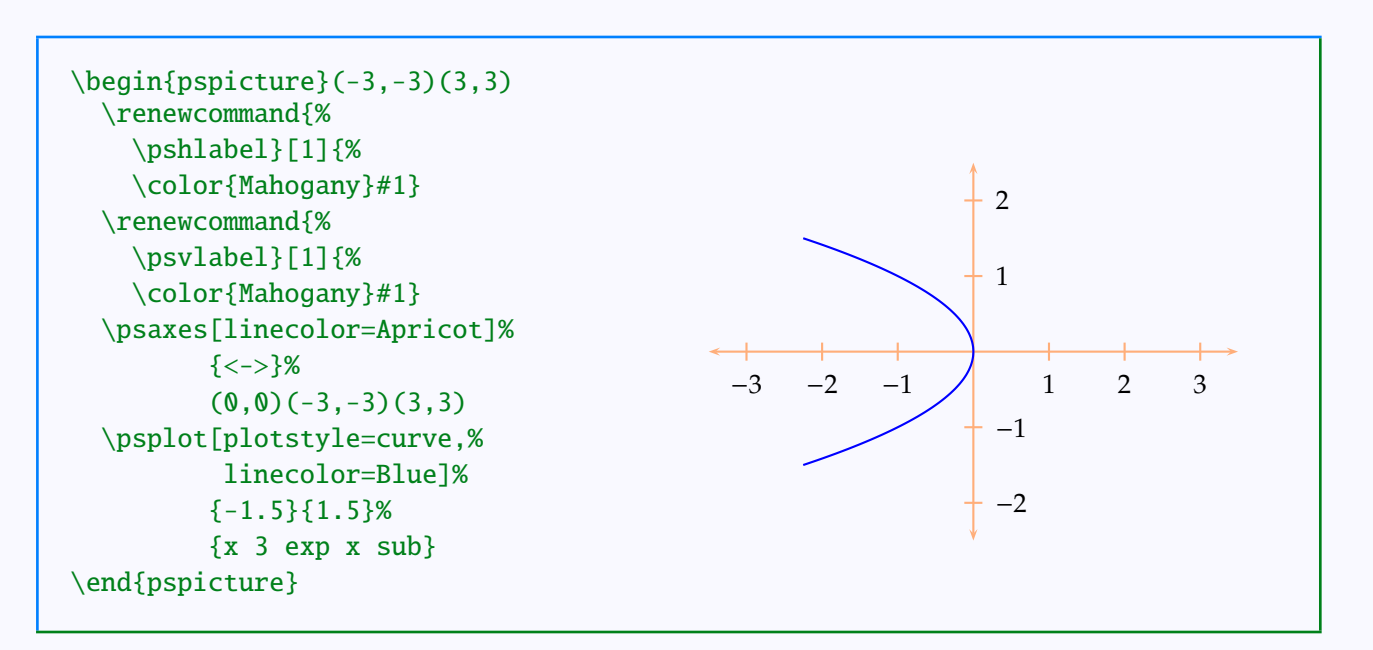

The command \psaxes, by default, produces equally spaced ticks on each axes at either side of the origin and labels them with consecutive integers. But sometimes, we do need axes marked differently as in the picture below:

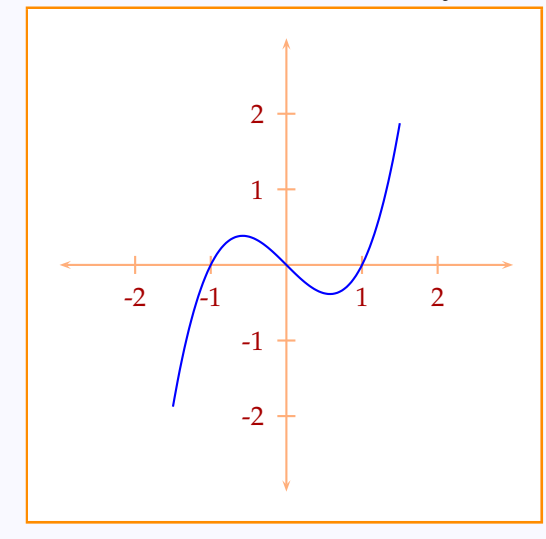

#### Plotting Tricks

[Function plotting](#page-2-0) [Axes of coordinates](#page-8-0) [Data plotting](#page-24-0)

### **Online LATEX Tutorial**

[E Krishnan,](mailto:ek@tug.org.in) [CV Radhakrishnan](mailto:cvr@tug.org.in) and [AJ Alex](mailto:alex@tug.org.in) constitute the graphics tutorial team. Comments and suggestions may be mailed to [tutorialteam@tug.org.in](mailto:tutorialteam@tug.org.in)

©2002, 2003, The Indian TEX Users Group This document is generated by  $\text{pprf}_X$  with hyperref, pstricks, pdftricks and pdfscreen packages in an intel PC running GNU/LINUX and is released under LPPL

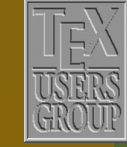

**The Indian TEX Users Group** Floor III, sjp Buildings, Cotton Hills Trivandrum 695014, INDIA

<http://www.tug.org.in>

<span id="page-19-0"></span>Here, we need the origin to be marked with the numbers 1994 (on the *x*-axis) and 0 (on the *y*-axis), the *x*-axis to be marked with the numbers 1994, 1995, . . . spaced at 2 cm and the *y*-axis marked with 0, 10, 20, . . . spaced at 1 cm. All these can be done automatically, by setting certain parameters of the \psaxes command. These are shown in the table below:

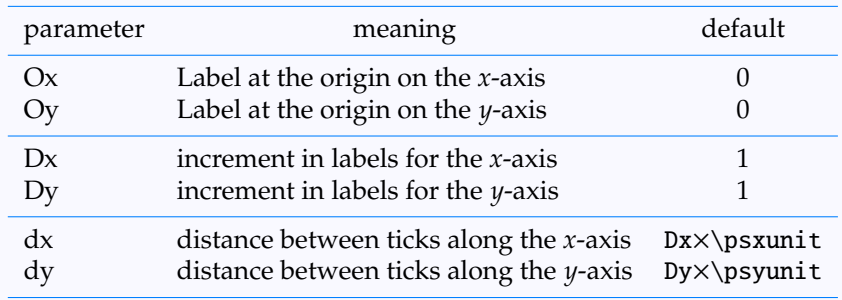

Note that the entries in the first column of the first row are "oh" (uppercase) and *not zero*. Also, \psxunit and \psyunit (in the last row) are TEX dimensions specifying the units along the *x*-axis and the *y*-axis.

Thus the picture above (actually, a scaled down version—to get the picture itself, simply remove the \psset command and all the \scrtiptsize commands) is produced as shown below:

#### Plotting Tricks

[Function plotting](#page-2-0) [Axes of coordinates](#page-8-0) [Data plotting](#page-24-0)

## **Online LATEX Tutorial**

[E Krishnan,](mailto:ek@tug.org.in) [CV Radhakrishnan](mailto:cvr@tug.org.in) and [AJ Alex](mailto:alex@tug.org.in) constitute the graphics tutorial team. Comments and suggestions may be mailed to [tutorialteam@tug.org.in](mailto:tutorialteam@tug.org.in)

©2002, 2003, The Indian TEX Users Group This document is generated by  $\text{p}_{\text{F}}$ T<sub>E</sub>X with hyperref, pstricks, pdftricks and pdfscreen packages in an intel PC running GNU/LINUX and is released under LPPL

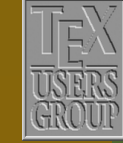

The Indian T<sub>F</sub>X Users Group Floor III, sjp Buildings, Cotton Hills Trivandrum 695014, INDIA

<http://www.tug.org.in>

<span id="page-20-0"></span>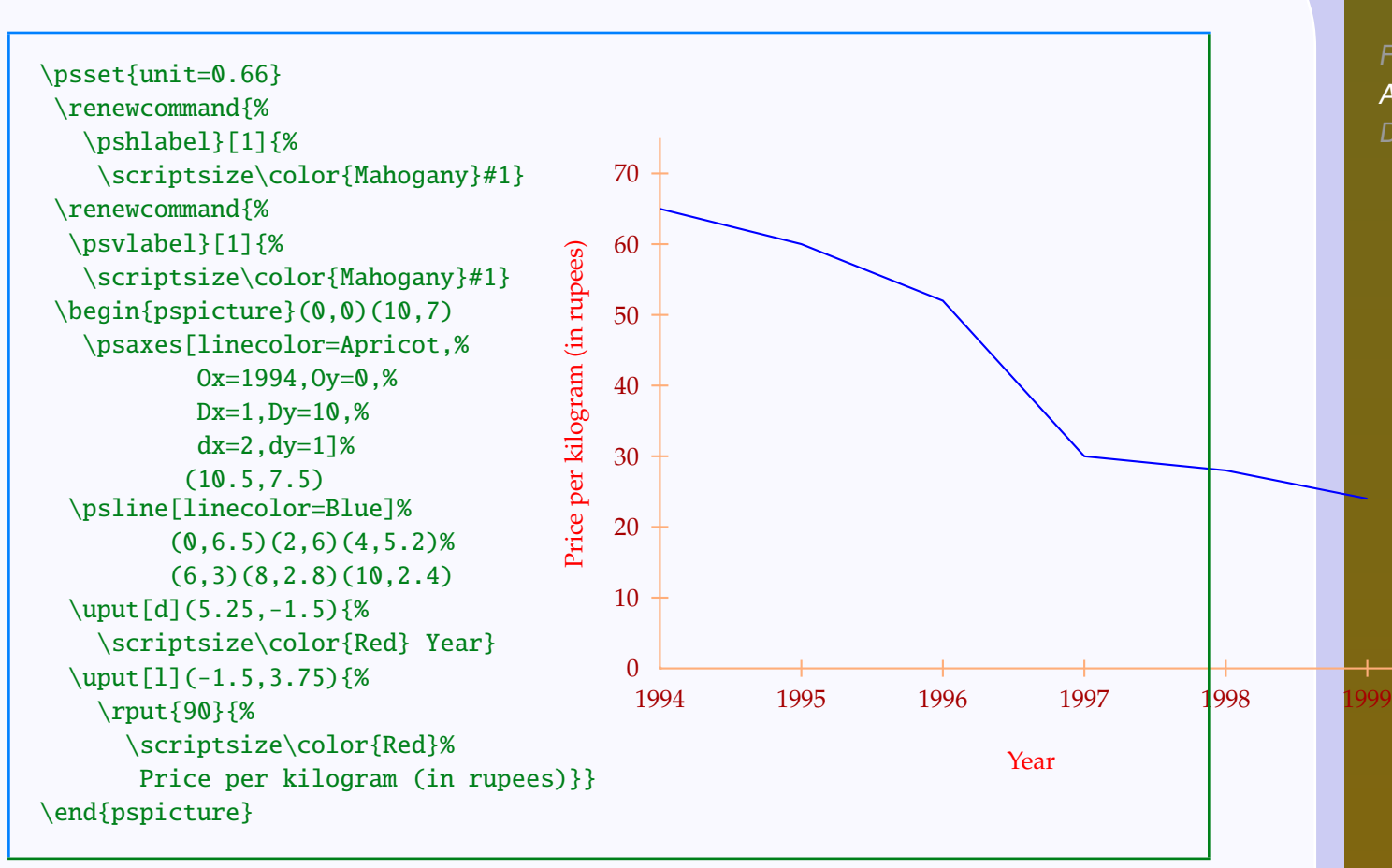

These parameters can be set to non-integer values also. Thus the plot of  $f(x) = \sin x$  with *x* measured in radians can be drawn as below:

Plotting Tricks

[Function plotting](#page-2-0) [Axes of coordinates](#page-8-0) [Data plotting](#page-24-0)

### **Online LATEX Tutorial**

[E Krishnan,](mailto:ek@tug.org.in) [CV Radhakrishnan](mailto:cvr@tug.org.in) and [AJ Alex](mailto:alex@tug.org.in) constitute the graphics tutorial team. Comments and suggestions may be mailed to [tutorialteam@tug.org.in](mailto:tutorialteam@tug.org.in)

©2002, 2003, The Indian TEX Users Group This document is generated by PDFTEX with hyperref, pstricks, pdftricks and pdfscreen packages in an intel PC running GNU/LINUX and is released under LPPL

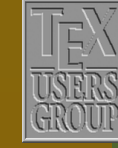

**The Indian TEX Users Group** Floor III, sjp Buildings, Cotton Hills Trivandrum 695014, INDIA

<http://www.tug.org.in>

<span id="page-21-0"></span>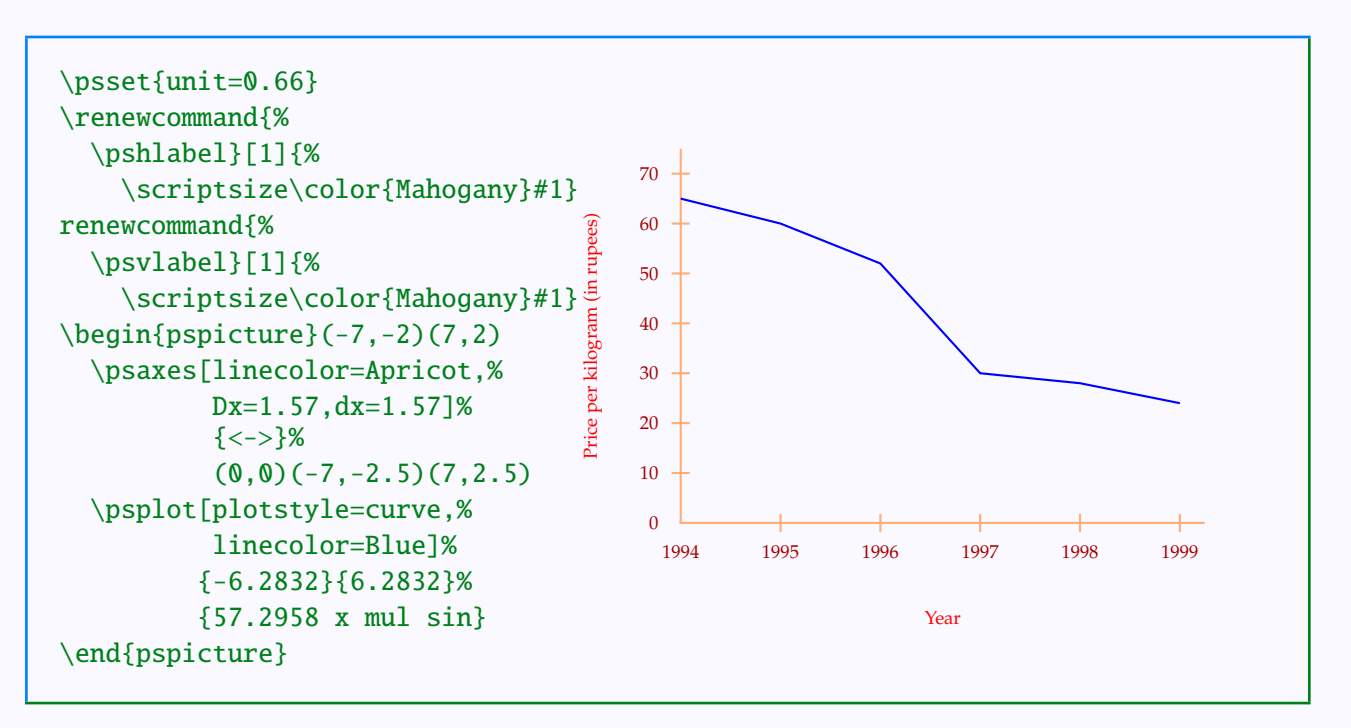

In using such non-integer values for these parameters, we must keep in mind that Ox and Dx or Oy and Dy must have the same number of digits to the right of the decimal point. However, even if Dx and Dy are not integers, Ox and Oy can be so.

Finally, using the axesstyle parameter, we can choose to have a frame instead of axes (if the axes enclose a single quadrant) or no axes at all (but with ticks and labels). The possible values of this parameter are axes (which is the default), frame or none. These possibilities are illustrated in the examples below:

#### Plotting Tri

[Function plotting](#page-2-0) [Axes of coordinates](#page-8-0) [Data plotting](#page-24-0)

# **Online LATEX Tutorial**

[E Krishnan,](mailto:ek@tug.org.in) [CV Radhakrishnan](mailto:cvr@tug.org.in) and [AJ Alex](mailto:alex@tug.org.in) constitute the graphics tutorial team. Comments and suggestions may be mailed to [tutorialteam@tug.org.in](mailto:tutorialteam@tug.org.in)

©2002, 2003, The Indian TEX Users Group This document is generated by  $\text{p}_{\text{F}}$ T<sub>E</sub>X with hyperref, pstricks, pdftricks and pdfscreen packages in an intel PC running GNU/LINUX and is released under LPPL

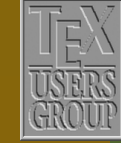

**The Indian TEX Users Group** Floor III, sjp Buildings, Cotton Hills Trivandrum 695014, INDIA

<http://www.tug.org.in>

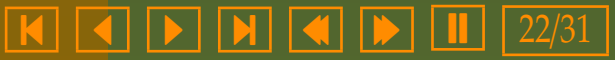

<span id="page-22-0"></span>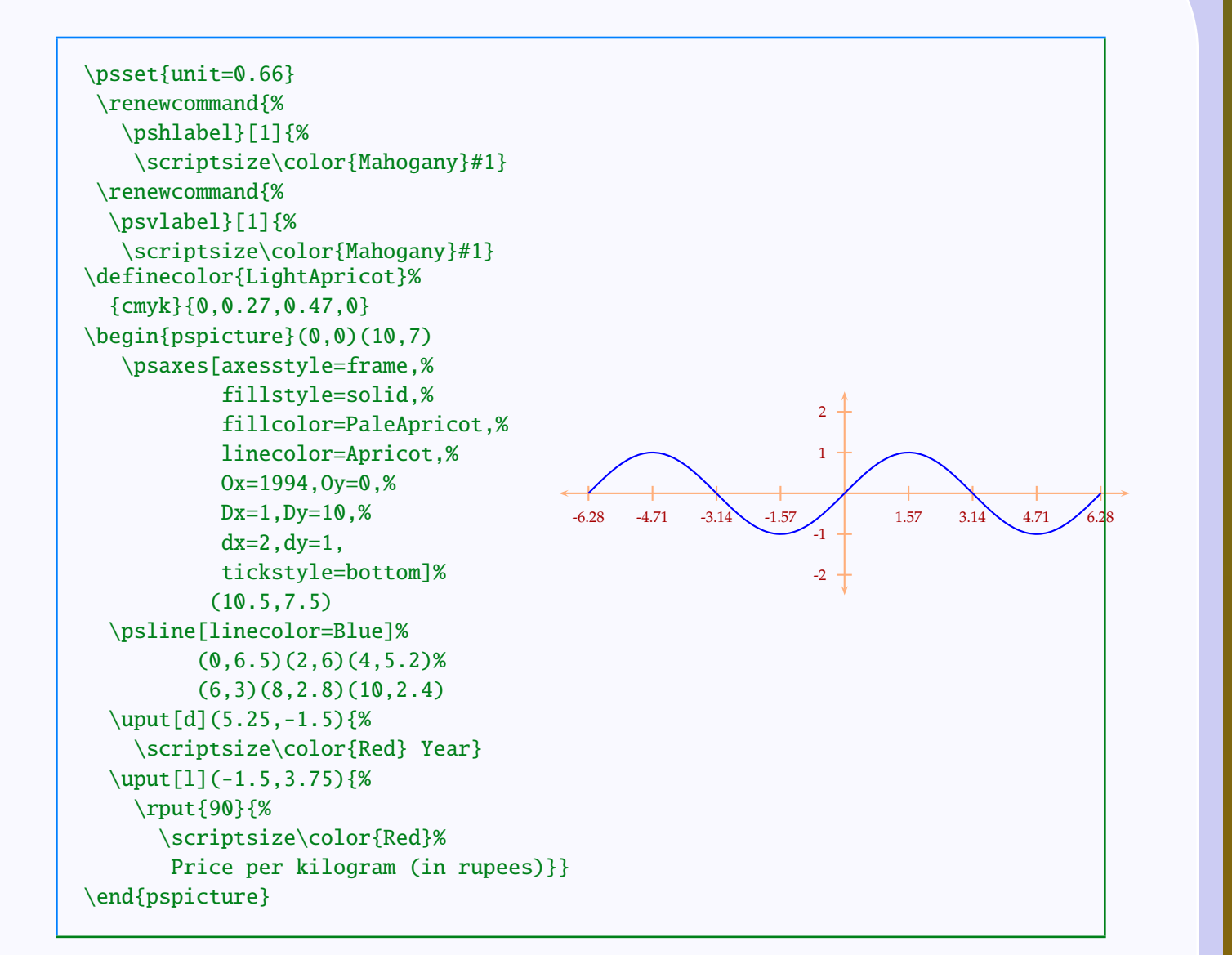

#### Plotting Tricks

[Function plotting](#page-2-0) [Axes of coordinates](#page-8-0) [Data plotting](#page-24-0)

### **Online LATEX Tutorial**

[E Krishnan](mailto:ek@tug.org.in) , [CV Radhakrishnan](mailto:cvr@tug.org.in) and [AJ Alex](mailto:alex@tug.org.in) constitute the graphics tutorial team. Comments and suggestions may be mailed to [tutorialteam@tug.org.in](mailto:tutorialteam@tug.org.in)

©2002, 2003, The Indian TEX Users Group This document is generated by  $\operatorname{pprT_F\!X}$  with hyperref, pstricks, pdftricks and pdfscreen packages in an intel PC running GNU/LINUX and is released under LPPL

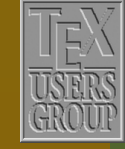

**The Indian TEX Users Group** Floor III, sjp Buildings, Cotton Hills  $\sqrt{\text{Trivandrum } 695014}$ , INDIA

<http://www.tug.org.in>

<span id="page-23-0"></span>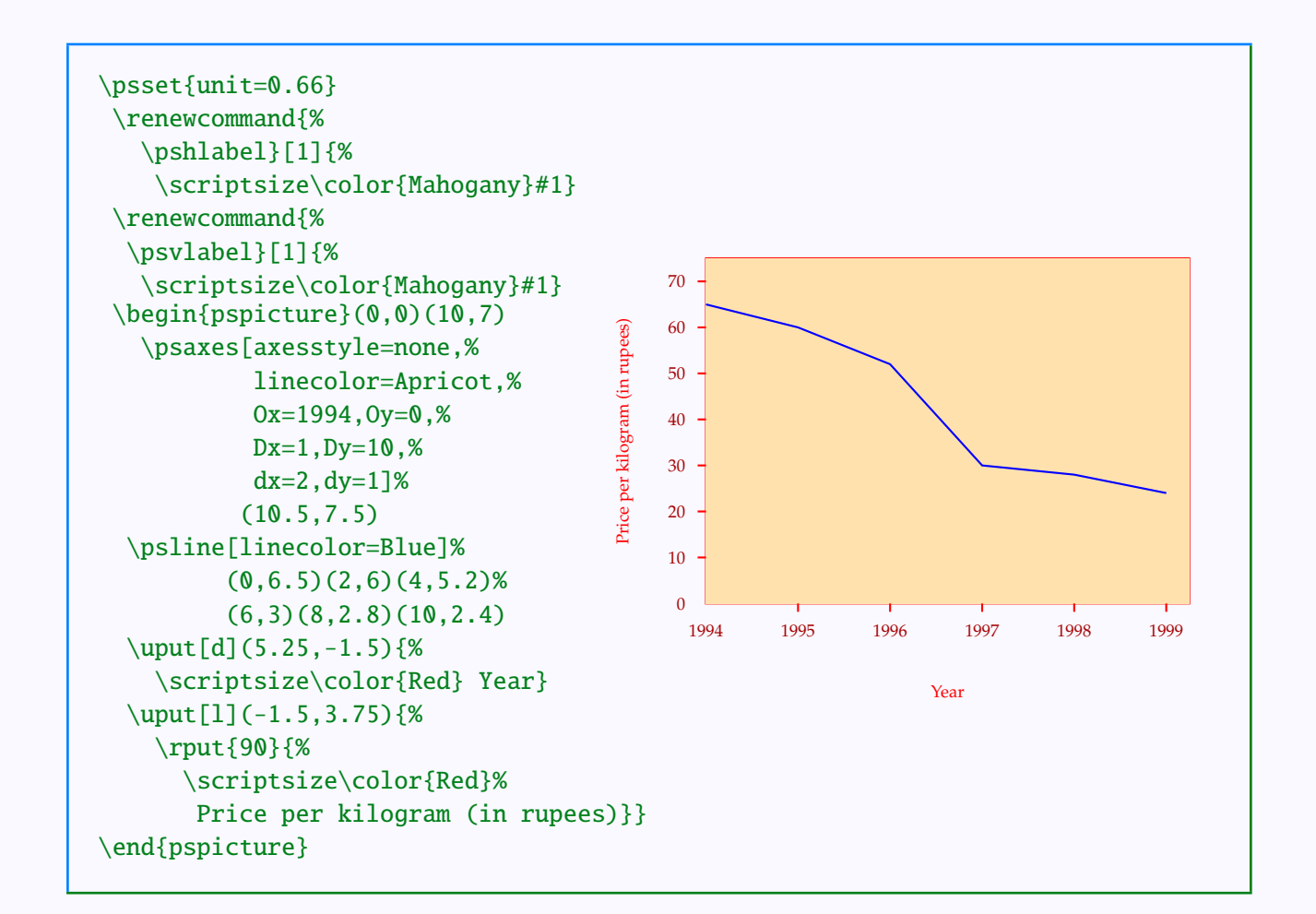

#### Plotting Tricks

[Function plotting](#page-2-0) [Axes of coordinates](#page-8-0) [Data plotting](#page-24-0)

### **Online LATEX Tutorial**

[E Krishnan](mailto:ek@tug.org.in) , [CV Radhakrishnan](mailto:cvr@tug.org.in) and [AJ Alex](mailto:alex@tug.org.in) constitute the graphics tutorial team. Comments and suggestions may be mailed to [tutorialteam@tug.org.in](mailto:tutorialteam@tug.org.in)

©2002, 2003, The Indian TEX Users Group This document is generated by  $\operatorname{pprT_F\!X}$  with hyperref, pstricks, pdftricks and pdfscreen packages in an intel PC running GNU/LINUX and is released under LPPL

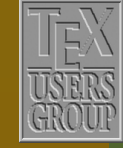

**The Indian TEX Users Group** Floor III, sjp Buildings, Cotton Hills  $\sqrt{\text{Trivandrum } 695014}$ , INDIA

<http://www.tug.org.in>

#### <span id="page-24-0"></span>**7.3. Data plotting**

The command \psplot is used to plot a curve from its algebraic equation. As mentioned above, the coordinates of points to be plotted is computed by PostScript and a curve (depending on the plotstyle parameter) connecting these is drawn. If instead, the coordinates of the points are to be explicitly specified, we use the \pscurve or \psline command. But, if the set of coordinates is large or is generated by some other program, then it's tedious (and inelegant) to include all these in the  $TrX$  code. The pst-plot package has some plotting commands by which a list of coordinates contained in an external file can be piped into T<sub>F</sub>X code.

For example, consider the file data1.csv with contents as shown below, exported from the gnumeric spreadsheet program:

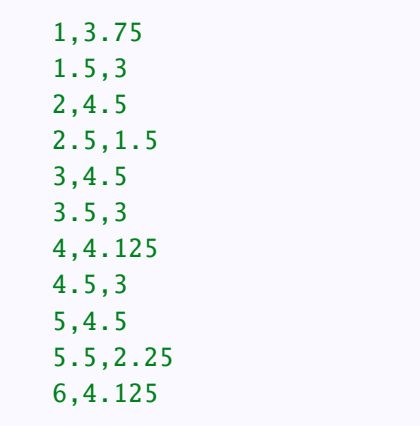

To plot a line graph of this data, we can use the command \fileplot as shown below:

### Plotting Tricks

[Function plotting](#page-2-0) [Axes of coordinates](#page-8-0) Data plotting

### **Online LATEX Tutorial**

[E Krishnan,](mailto:ek@tug.org.in) [CV Radhakrishnan](mailto:cvr@tug.org.in) and [AJ Alex](mailto:alex@tug.org.in) constitute the graphics tutorial team. Comments and suggestions may be mailed to [tutorialteam@tug.org.in](mailto:tutorialteam@tug.org.in)

©2002, 2003, The Indian TEX Users Group This document is generated by  $\text{p}_{\text{F}}$ T<sub>E</sub>X with hyperref, pstricks, pdftricks and pdfscreen packages in an intel PC running GNU/LINUX and is released under LPPL

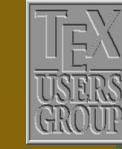

The Indian T<sub>F</sub>X Users Group Floor III, sjp Buildings, Cotton Hills Trivandrum 695014, INDIA

<http://www.tug.org.in>

<span id="page-25-0"></span>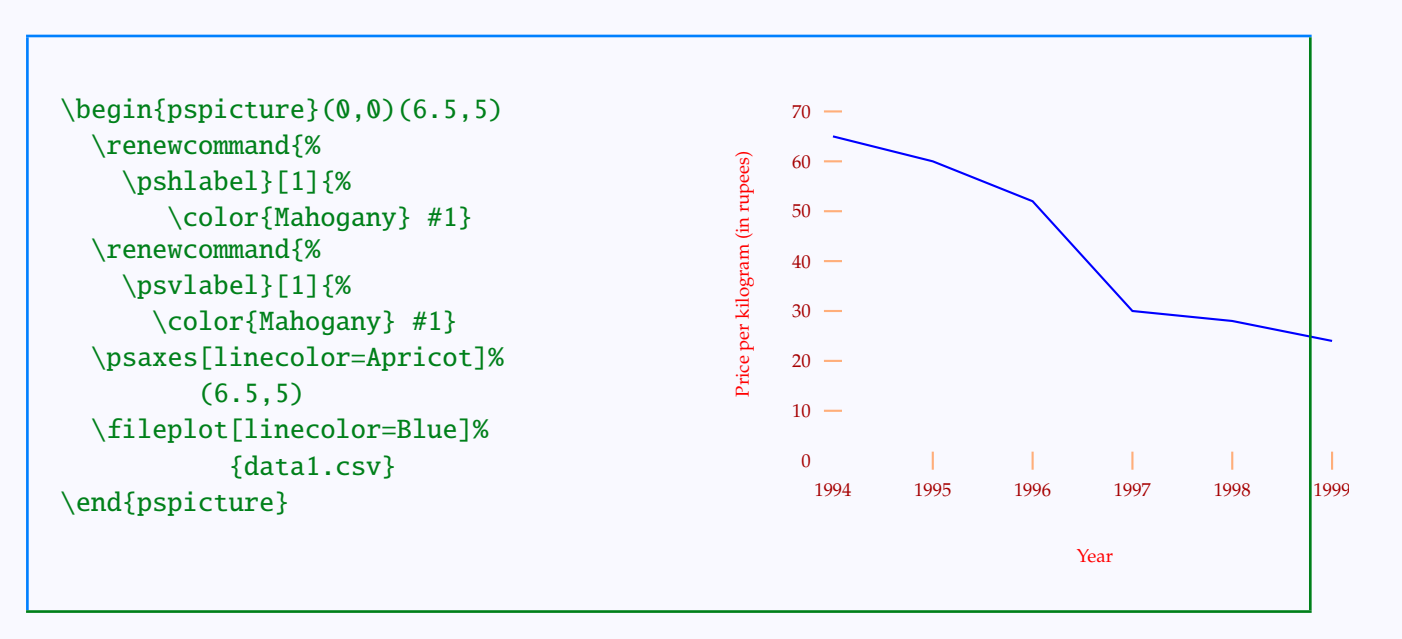

In general, the command

#### \fileplot[*parameters*]{*filename*}

can be used to plot the graph connecting the points with coordinates listed in the file with name \textit{filename}, contained in the working directory. The file should only contain the coordinates and perhaps comments marked with % and nothing else. The numbers can be delimited by white space, commas, parentheses ( ) or curly braces, { }. (In the example above, both white spaces and commas are used).

The \fileplot command recognizes only the line, polygon and dots styles of plotting. Also, it ignores the parameters arrows, linearc and showpoints parameters. However , we can display the points plotted by including a second \fileplot with plotstyle=dots as shown below:

#### Plotting Tr

[Function plotting](#page-2-0) [Axes of coordinates](#page-8-0) [Data plotting](#page-24-0)

## **Online LATEX Tutorial**

[E Krishnan,](mailto:ek@tug.org.in) [CV Radhakrishnan](mailto:cvr@tug.org.in) and [AJ Alex](mailto:alex@tug.org.in) constitute the graphics tutorial team. Comments and suggestions may be mailed to [tutorialteam@tug.org.in](mailto:tutorialteam@tug.org.in)

©2002, 2003, The Indian TEX Users Group This document is generated by  $\text{p}_{\text{F}}$ T<sub>E</sub>X with hyperref, pstricks, pdftricks and pdfscreen packages in an intel PC running GNU/LINUX and is released under LPPL

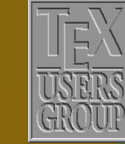

The Indian T<sub>F</sub>X Users Group Floor III, sjp Buildings, Cotton Hills Trivandrum 695014, INDIA

<http://www.tug.org.in>

<span id="page-26-0"></span>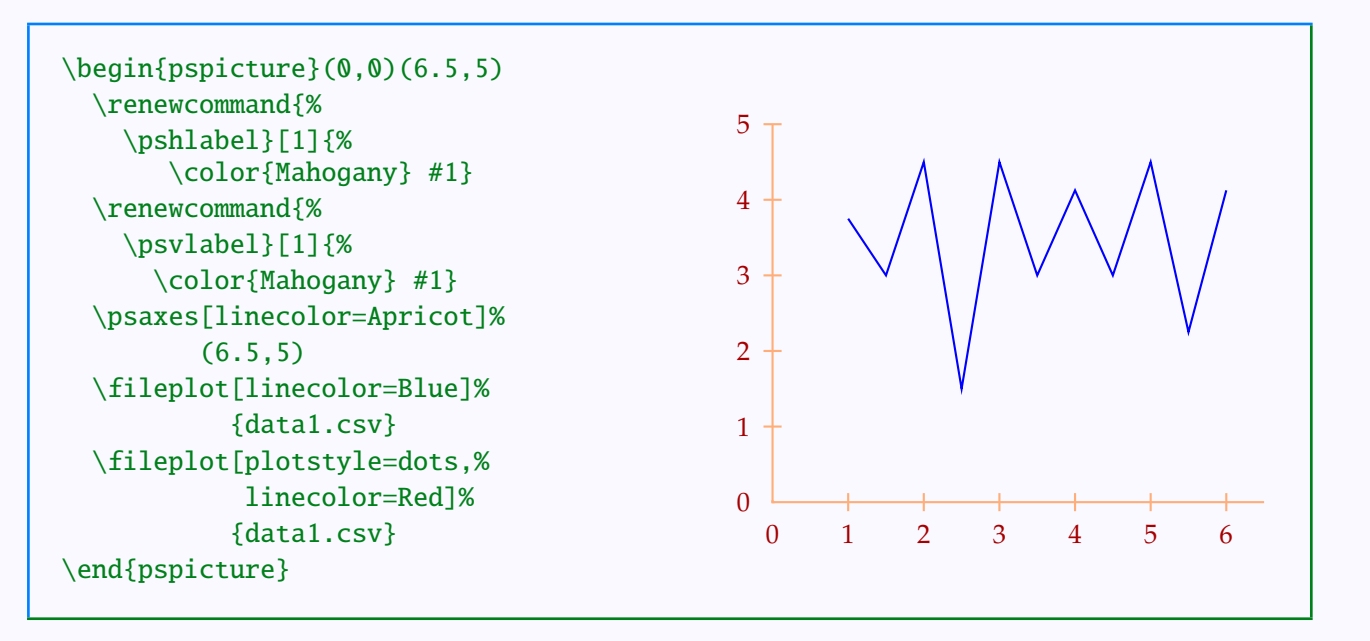

This example also illustrates an advantage of using external files to hold lists of coordinates, namely the re-usability of such lists.

Another command available for plotting data from external files is \dataplot. To use this, we must first name a command to read the data from the external file using the command \readdata and then use this new command as an argument to \dataplot. This is illustrated in the example below:

#### Plotting Tricks

[Function plotting](#page-2-0) [Axes of coordinates](#page-8-0) [Data plotting](#page-24-0)

### **Online LATEX Tutorial**

[E Krishnan,](mailto:ek@tug.org.in) [CV Radhakrishnan](mailto:cvr@tug.org.in) and [AJ Alex](mailto:alex@tug.org.in) constitute the graphics tutorial team. Comments and suggestions may be mailed to [tutorialteam@tug.org.in](mailto:tutorialteam@tug.org.in)

©2002, 2003, The Indian TEX Users Group This document is generated by  $\text{p}_{\text{F}}$ T<sub>E</sub>X with hyperref, pstricks, pdftricks and pdfscreen packages in an intel PC running GNU/LINUX and is released under LPPL

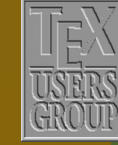

**The Indian TEX Users Group** Floor III, sjp Buildings, Cotton Hills Trivandrum 695014, INDIA

<http://www.tug.org.in>

#### $\textsf{K} \mid \textsf{A} \mid \textsf{b} \mid \textsf{N} \mid \textsf{A} \mid \textsf{b} \mid \textsf{II} \mid 27/31$

<span id="page-27-0"></span>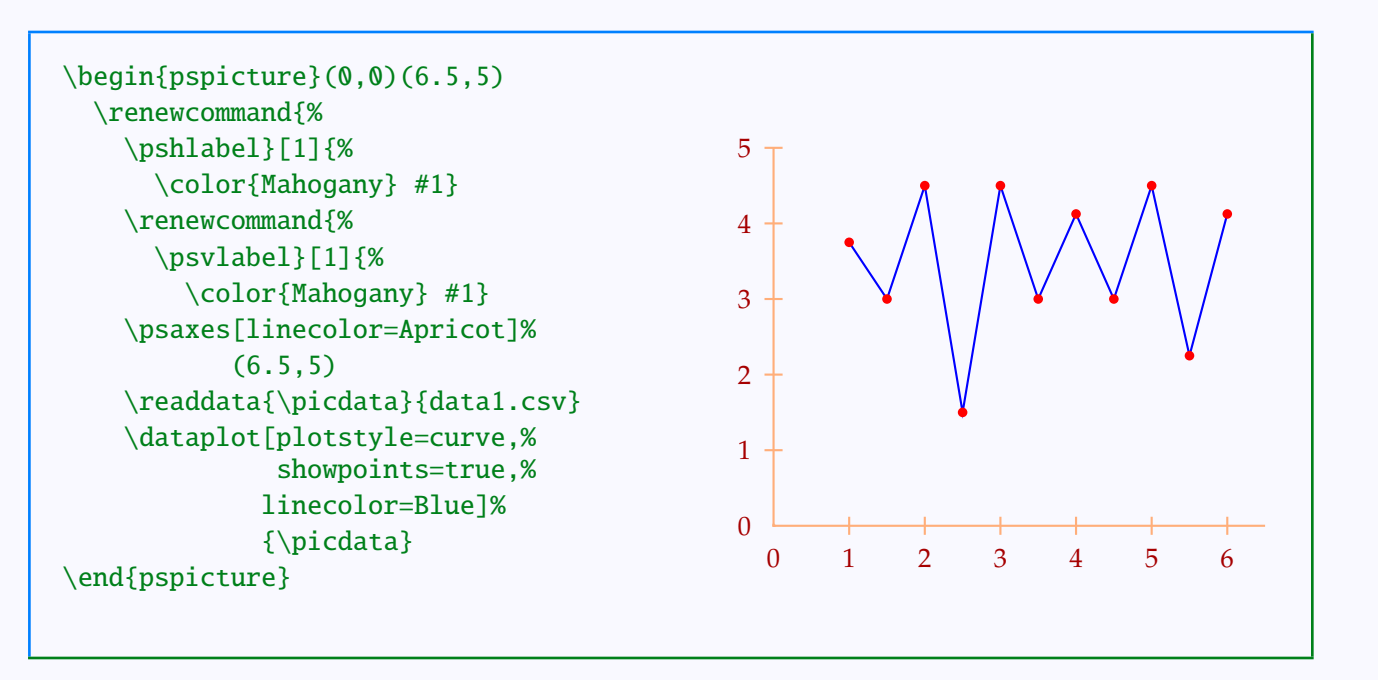

Note that the \dataplot command can accepts the curve style of plotting and also the showpoints parameter.

This command also has a facility to include coordinates directly (and then perhaps re-used) using the command \savedata. Thus in the last example, instead of \readdata...\dataplot, the code

```
\savedata{\grphdata}[%
    {1,3.75 1.5,3 2,4.5 2.5,1.5
    3,4.5 3.5,3 4,4.125 4.5,3
    5,4.5 5.5,2.25 6,4.125}]
\dataplot[plotstyle=curve,%
          showpoints=true,%
          linecolor=Blue]%
         {\grphdata}
```
can also be used to produce the same picture.

The last command we describe for data plotting is \listplot. Here, we

#### Plotting Tri

[Function plotting](#page-2-0) [Axes of coordinates](#page-8-0) [Data plotting](#page-24-0)

# **Online LATEX Tutorial**

[E Krishnan,](mailto:ek@tug.org.in) [CV Radhakrishnan](mailto:cvr@tug.org.in) and [AJ Alex](mailto:alex@tug.org.in) constitute the graphics tutorial team. Comments and suggestions may be mailed to [tutorialteam@tug.org.in](mailto:tutorialteam@tug.org.in)

©2002, 2003, The Indian TEX Users Group This document is generated by  $\text{p}_{\text{F}}$ T<sub>E</sub>X with hyperref, pstricks, pdftricks and pdfscreen packages in an intel PC running GNU/LINUX and is released under LPPL

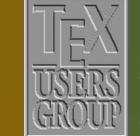

**The Indian TEX Users Group** Floor III, sjp Buildings, Cotton Hills Trivandrum 695014, INDIA

<http://www.tug.org.in>

<span id="page-28-0"></span>can give the data as coordinate pairs, *separated only by spaces*, as an argument to the command itself as in the example below:

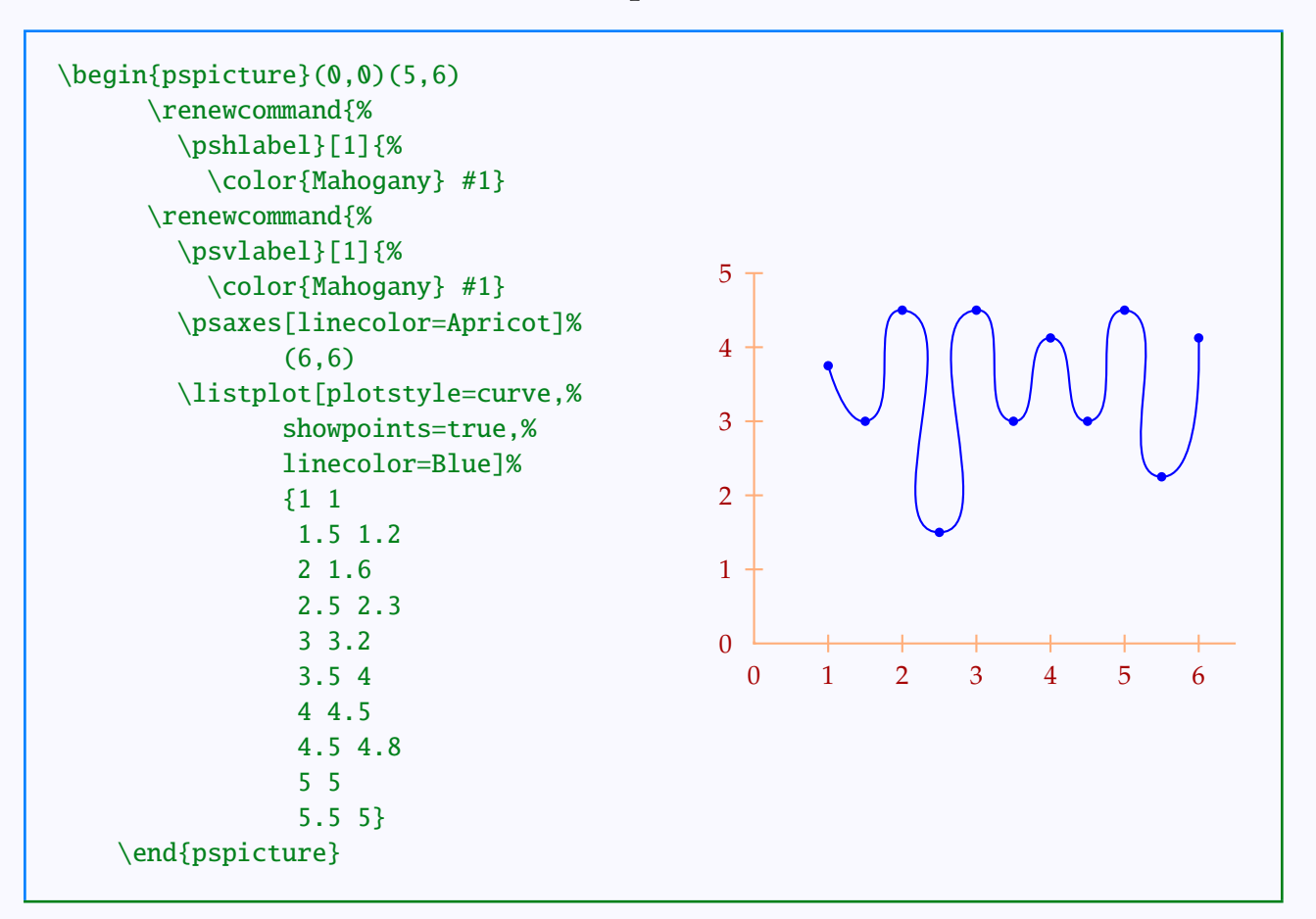

Here the data list is first expanded by T<sub>E</sub>X and then by PostScript. So, we can use PostScript commands to manipulate the data within this command. For example, we can draw the "inverse" graph of the above graph by interchanging the coordinates of each points using the exch command of PostScript.

#### Plotting Tricks

[Function plotting](#page-2-0) [Axes of coordinates](#page-8-0) [Data plotting](#page-24-0)

# **Online LATEX Tutorial**

[E Krishnan,](mailto:ek@tug.org.in) [CV Radhakrishnan](mailto:cvr@tug.org.in) and [AJ Alex](mailto:alex@tug.org.in) constitute the graphics tutorial team. Comments and suggestions may be mailed to [tutorialteam@tug.org.in](mailto:tutorialteam@tug.org.in)

©2002, 2003, The Indian TEX Users Group This document is generated by  $\text{ppT}_\text{EX}$  with hyperref, pstricks, pdftricks and pdfscreen packages in an intel PC running GNU/LINUX and is released under LPPL

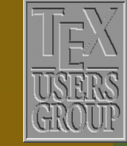

**The Indian TEX Users Group** Floor III, sjp Buildings, Cotton Hills Trivandrum 695014, INDIA

<http://www.tug.org.in>

 $\textsf{R} \mid \textsf{R} \mid \textsf{R} \mid \textsf{R} \mid \textsf{R} \mid \textsf{R} \mid \textsf{R} \mid \textsf{R} \mid 29/31$ 

<span id="page-29-0"></span>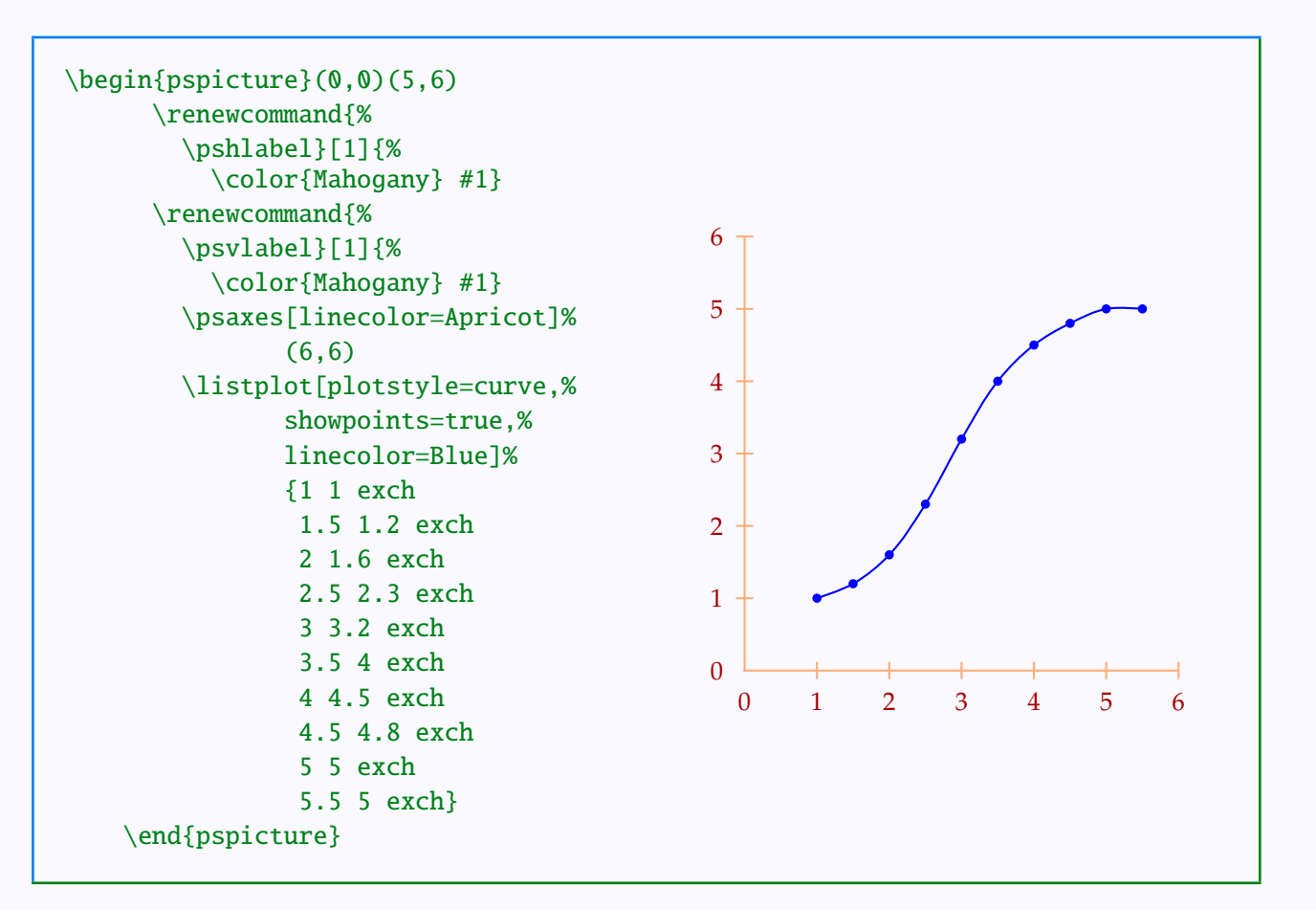

In fact, the "list" given as an argument to \listplot may even be a PostScript program which generates a sequence of coordinate pairs. Again, as in the case of \dataplot, we can use the commands \savedata or \readdata with \listplot also, as illustrated below:

#### Plotting Tricks

[Function plotting](#page-2-0) [Axes of coordinates](#page-8-0) [Data plotting](#page-24-0)

# **Online LATEX Tutorial**

[E Krishnan,](mailto:ek@tug.org.in) [CV Radhakrishnan](mailto:cvr@tug.org.in) and [AJ Alex](mailto:alex@tug.org.in) constitute the graphics tutorial team. Comments and suggestions may be mailed to [tutorialteam@tug.org.in](mailto:tutorialteam@tug.org.in)

©2002, 2003, The Indian TEX Users Group This document is generated by  $\text{pprf}_X$  with hyperref, pstricks, pdftricks and pdfscreen packages in an intel PC running GNU/LINUX and is released under LPPL

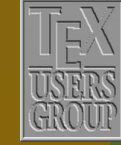

**The Indian TEX Users Group** Floor III, sjp Buildings, Cotton Hills Trivandrum 695014, INDIA

<http://www.tug.org.in>

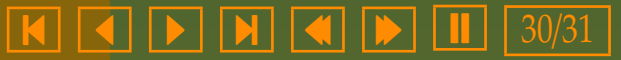

<span id="page-30-0"></span>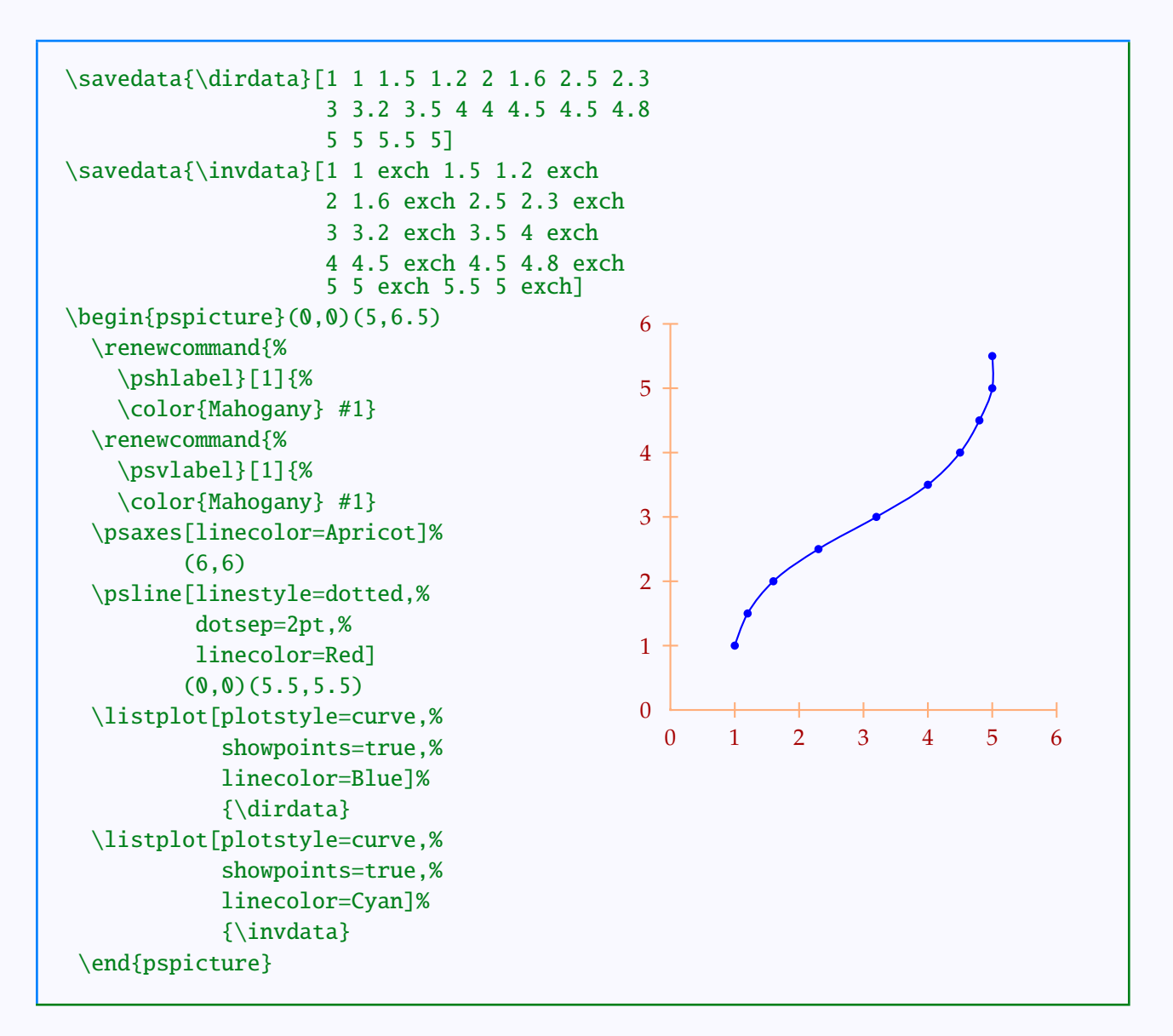

#### Plotting Tricks

[Function plotting](#page-2-0) [Axes of coordinates](#page-8-0) [Data plotting](#page-24-0)

## **Online LATEX Tutorial**

[E Krishnan](mailto:ek@tug.org.in) , [CV Radhakrishnan](mailto:cvr@tug.org.in) and [AJ Alex](mailto:alex@tug.org.in) constitute the graphics tutorial team. Comments and suggestions may be mailed to [tutorialteam@tug.org.in](mailto:tutorialteam@tug.org.in)

©2002, 2003, The Indian TEX Users Group This document is generated by  $\operatorname{pprT_F\!X}$  with hyperref, pstricks, pdftricks and pdfscreen packages in an intel PC running GNU/LINUX and is released under LPPL

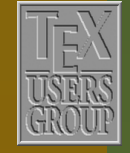

**The Indian TEX Users Group** Floor III, sjp Buildings, Cotton Hills Trivandrum 695014, INDIA

<http://www.tug.org.in>

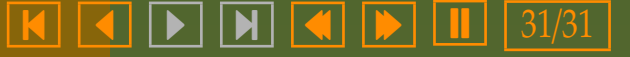